# <span id="page-0-0"></span>**django-blog-zinnia Documentation**

*Release 0.10.1*

**Fantomas42**

March 30, 2012

# **CONTENTS**

Welcome to the version 0.10.1 of the documentation.

You can also find the differents editions of the [documentation online at readthedocs.org.](http://django-blog-zinnia.readthedocs.org/)

# **DJANGO BLOG ZINNIA**

Simple yet powerful and really extendable application for managing a blog within your Django Web site.

Zinnia has been made for publishing Weblog entries and designed to do it well.

Basically any feature that can be provided by another reusable app has been left out. Why should we re-implement something that is already done and reviewed by others and tested ?

# **1.1 Features**

More than a long speech, here the list of the main features :

- Comments
- [Sitemaps](http://django-blog-zinnia.com/documentation/getting-started/configuration/#module-zinnia.sitemaps)
- Archives views
- Related entries
- Private entries
- RSS or Atom Feeds
- Tags and categories views
- [Advanced search engine](http://django-blog-zinnia.com/documentation/topics/search_engines/#module-zinnia.search)
- Prepublication and expiration
- Edition in [MarkDown,](http://daringfireball.net/projects/markdown/) [Textile](http://redcloth.org/hobix.com/textile/) or [reStructuredText](http://docutils.sourceforge.net/rst.html)
- Widgets (Popular entries, Similar entries, ...)
- Spam protection with [Akismet,](http://akismet.com) [TypePad](http://antispam.typepad.com/) or [Mollom](http://mollom.com/)
- Admin dashboard
- [MetaWeblog API](http://www.xmlrpc.com/metaWeblogApi)
- Ping Directories
- Ping External links
- [Bit.ly](http://django-blog-zinnia.com/documentation/getting-started/configuration/#module-zinnia.url_shortener.backends.bitly) support
- [Twitter](http://django-blog-zinnia.com/documentation/getting-started/configuration/#twitter) support
- [Gravatar](http://gravatar.com/) support
- [Django-CMS](http://django-blog-zinnia.com/documentation/getting-started/configuration/#django-cms) plugins
- Collaborative work
- Tags autocompletion
- [Entry model extendable](http://django-blog-zinnia.com/documentation/how-to/extending_entry_model/)
- Pingback/Trackback support
- [Blogger conversion utility](http://django-blog-zinnia.com/documentation/how-to/import_export/#from-blogger-to-zinnia)
- [WordPress conversion utility](http://django-blog-zinnia.com/documentation/how-to/import_export/#from-wordpress-to-zinnia)
- [WYMeditor,](http://www.wymeditor.org/) [TinyMCE](http://tinymce.moxiecode.com/) and [MarkItUp](http://markitup.jaysalvat.com/) support
- Ready to use and extendable templates
- [Compass](http://compass-style.org/) and [Sass3](http://sass-lang.com/) integration
- [Windows Live Writer](http://explore.live.com/windows-live-writer) compatibility

# **1.2 Examples**

Take a look at the online demo at : <http://django-blog-zinnia.com/> or you can visit these websites who use Zinnia.

- [Fantomas' side](http://fantomas.willbreak.it/blog/) / [Mobile version.](http://m.fantomas.willbreak.it/blog/)
- [Professional Web Studio.](http://www.professionalwebstudio.com/en/weblog/)
- [mixedCase.](http://www.mixedcase.nl/articles/)
- [Tryolabs.](http://www.tryolabs.com/Blog/)
- [brainbreach.](http://brainbreach.com/)
- [Mauro Bianchi.](http://www.maurobianchi.it/)

If you are a proud user of Zinnia, send me the URL of your website and I will add it to the list.

# **1.3 Online resources**

More information and help available at these URLs :

- [Code repository.](https://github.com/Fantomas42/django-blog-zinnia)
- [Documentation.](http://django-blog-zinnia.com/documentation/)
- [API documentation.](http://django-blog-zinnia.com/api/)
- [Code coverage.](http://django-blog-zinnia.com/documentation/coverage/)
- Discussions and help at [Google Group.](http://groups.google.com/group/django-blog-zinnia/)
- For reporting a bug use [Github Issues.](https://github.com/Fantomas42/django-blog-zinnia/issues/)

**CHAPTER**

**TWO**

# **GETTING STARTED**

# **2.1 Installation**

## **2.1.1 Dependencies**

Make sure to install these packages prior to installation :

- Python  $2.x \ge 2.5$
- [Django](https://www.djangoproject.com/)  $> = 1.3$
- [django-mptt](https://github.com/django-mptt/django-mptt/)  $> = 0.5.1 < 0.6$
- [django-tagging](https://code.google.com/p/django-tagging/)  $\geq$  0.3.1
- [BeautifulSoup](http://www.crummy.com/software/BeautifulSoup/)  $\ge$  = 3.2.0

The packages below are optionnal but needed for run the full test suite.

- [pyparsing](http://pyparsing.wikispaces.com/)  $> = 1.5.5$
- [django-xmlrpc](https://github.com/Fantomas42/django-xmlrpc)  $\geq$  = 0.1.3

Note that all the dependencies will be resolved if you install Zinnia with **pip** or **easy\_install**, excepting Django.

Warning: Changed in version 0.10.1. Django 1.4 is supported by Zinnia but without full time zones support for the now. So it's not recommended to use it.

#### **2.1.2 Getting the code**

For the latest stable version of Zinnia use easy\_install:

**\$** easy\_install django-blog-zinnia

or use pip:

**\$** pip install django-blog-zinnia

You could also retrieve the last sources from [https://github.com/Fantomas42/django-blog-zinnia.](https://github.com/Fantomas42/django-blog-zinnia) Clone the repository using git and run the installation script:

```
$ git clone git://github.com/Fantomas42/django-blog-zinnia.git
$ cd django-blog-zinnia
$ python setup.py install
```
or more easily via pip:

**\$** pip install -e git://github.com/Fantomas42/django-blog-zinnia.git#egg=django-blog-zinnia

## **2.1.3 Applications**

Then register [zinnia](#page-0-0), and these following applications in the [INSTALLED\\_APPS](http://readthedocs.org/docs/django/en/latest/ref/settings.html#std:setting-INSTALLED_APPS) section of your project's settings.

```
INSTALLED_APPS = (
  # Your favorite apps
 'django.contrib.contenttypes',
 'django.contrib.comments',
 'django.contrib.sessions',
 'django.contrib.sites',
 'django.contrib.admin',
 'tagging',
 'mptt',
 'zinnia',)
```
## **2.1.4 Template Context Processors**

Add these following [template context processors](http://readthedocs.org/docs/django/en/latest/ref/settings.html#std:setting-TEMPLATE_CONTEXT_PROCESSORS) if not already present.

```
TEMPLATE_CONTEXT_PROCESSORS = (
  'django.core.context_processors.auth',
  'django.core.context_processors.i18n',
  'django.core.context_processors.request',
  'django.core.context_processors.media',
  'django.core.context_processors.static',
  'zinnia.context_processors.version',) # Optional
```
# **2.1.5 URLs**

Add the following lines to your project's urls.py in order to display the blog.

```
url(r'^weblog/', include('zinnia.urls')),
url(r'^comments/', include('django.contrib.comments.urls')),
```
Note that the default zinnia URLset is provided for convenient usage, but you can customize your URLs if you want. Here's how:

```
url(r'^', include('zinnia.urls.capabilities')),
url(r'^search/', include('zinnia.urls.search')),
url(r'^sitemap/', include('zinnia.urls.sitemap')),
url(r'^trackback/', include('zinnia.urls.trackback')),
url(r'^weblog/tags/', include('zinnia.urls.tags')),
url(r'^weblog/feeds/', include('zinnia.urls.feeds')),
url(r'^weblog/authors/', include('zinnia.urls.authors')),
url(r'^weblog/categories/', include('zinnia.urls.categories')),
url(r'^weblog/discussions/', include('zinnia.urls.discussions')),
url(r'^weblog/', include('zinnia.urls.entries')),
url(r'^weblog/', include('zinnia.urls.archives')),
url(r'^weblog/', include('zinnia.urls.shortlink')),
url(r'^weblog/', include('zinnia.urls.quick_entry')),
url(r'^comments/', include('django.contrib.comments.urls')),
```
## **2.1.6 Static Files**

Since the version 1.3 of Django, Zinnia uses the [django.contrib.staticfiles](http://readthedocs.org/docs/django/en/latest/ref/contrib/staticfiles.html#django.contrib.staticfiles) application to serve the static files needed. Please refer to <https://docs.djangoproject.com/en/dev/howto/static-files/> for more informations about serving static files.

# **2.2 Advanced Configuration**

## **2.2.1 Sitemaps**

One of the cool features of Django is the sitemap application, so if you want to fill your Web site's sitemap with the entries of your blog, follow these steps.

- Register [django.contrib.sitemaps](http://readthedocs.org/docs/django/en/latest/ref/contrib/sitemaps.html#django.contrib.sitemaps) in the [INSTALLED\\_APPS](http://readthedocs.org/docs/django/en/latest/ref/settings.html#std:setting-INSTALLED_APPS) section.
- Edit your project's URLs and add this code:

```
from zinnia.sitemaps import TagSitemap
from zinnia.sitemaps import EntrySitemap
from zinnia.sitemaps import CategorySitemap
from zinnia.sitemaps import AuthorSitemap
sitemaps = {'tags': TagSitemap,
            'blog': EntrySitemap,
            'authors': AuthorSitemap,
            'categories': CategorySitemap,}
urlpatterns += patterns(
    'django.contrib.sitemaps.views',
   url(r'^sitemap.xml$', 'index',
       {'sitemaps': sitemaps}),
    url(r'^sitemap-(?P<section>.+)\.xml$', 'sitemap',
        {'sitemaps': sitemaps}),)
```
# **2.2.2 Akismet Anti-Spam**

If you want to benefit of the Akismet spam protection on your comments, it's possible to do it by installing the [akismet](http://www.voidspace.org.uk/python/modules.shtml#akismet) Python module, and add this setting:

```
ZINNIA SPAM_CHECKER_BACKENDS = ('zinnia.spam_checker.backends.automattic',)
```
Important: You need an API key. If you don't have any, get one for free at <http://akismet.com/signup/> then set it in your project's settings like this:

```
AKISMET SECRET API KEY = 'your key'
```
# **2.2.3 TypePad Anti-Spam**

It's also possible to benefit of the [TypePad AntiSpam](http://antispam.typepad.com/) service to fight the spam. Like the Akismet protection you need to install the [akismet](http://www.voidspace.org.uk/python/modules.shtml#akismet) Python module.

Then register the TypePad AntiSpam protection with this setting:

ZINNIA\_SPAM\_CHECKER\_BACKENDS = ('zinnia.spam\_checker.backends.typepad',)

Important: You need an API key. If you don't have any, get one for free at [http://antispam.typepad.com/info/get](http://antispam.typepad.com/info/get-api-key.html)[api-key.html](http://antispam.typepad.com/info/get-api-key.html) then set it in your project's settings like this:

```
TYPEPAD_SECRET_API_KEY = 'your key'
```
#### **2.2.4 Mollom Anti-Spam**

Another approach to fight the spam is provided by [Mollom,](http://mollom.com/) Zinnia implement a backend to use this spam filtering service. Before configuring the service, you need to install the [PyMollom](https://github.com/itkovian/PyMollom) Python library and then register the Mollom spam checking protection with this setting:

```
ZINNIA_SPAM_CHECKER_BACKENDS = ('zinnia.spam_checker.backends.mollom',)
```
Important: You need a private and public keys to use this service. Get a free account at <http://mollom.com/pricing> then set your keys in your project's settings like this:

```
MOLLOM_PUBLIC_KEY = 'your public key'
MOLLOM_PRIVATE_KEY = 'your private key'
```
## **2.2.5 Bit.ly**

You find <http://bit.ly> useful and want to use it for your blog entries ?

It's simple, install [django-bitly](http://bitbucket.org/discovery/django-bitly/) in your project's settings and add these settings:

```
BITLY_LOGIN = 'your bit.ly login'
BITLY_API_KEY = 'your bit.ly api key'
ZINNIA_URL_SHORTENER_BACKEND = 'zinnia.url_shortener.backends.bitly'
```
Zinnia will do the rest.

#### **2.2.6 Twitter**

When you post a new entry on your blog you might want to tweet it as well.

In order to do that, you first need to activate the *[Bit.ly](#page-0-0)* support like described above.

Then install [tweepy](https://github.com/tweepy/tweepy) and add these settings.

```
TWITTER_CONSUMER_KEY = 'Your Consumer Key'
TWITTER_CONSUMER_SECRET = 'Your Consumer Secret'
TWITTER_ACCESS_KEY = 'Your Access Key'
TWITTER_ACCESS_SECRET = 'Your Access Secret'
```
Note that the authentification for Twitter has changed since September 2010. The actual authentification system is based on oAuth. That's why now you need to set these 4 settings. If you don't know how to get these information, follow this excellent tutorial at:

<http://jmillerinc.com/2010/05/31/twitter-from-the-command-line-in-python-using-oauth/>

Now in the admin, you can post an update containing your entry's title and the shortened URL of your entry.

# **2.2.7 Django-CMS**

If you use [django-CMS 2.0,](http://www.django-cms.org/) Zinnia can be integrated into your pages, thanks to the plugin system.

Warning: Changed in version 0.10.1. zinnia.plugins has been removed in favor of [cmsplugin\\_zinnia.](https://github.com/Fantomas42/cmsplugin-zinnia)

Simply refer to cmsplugin zinnia's documentation for more information about the install instructions and possibilities.

## **2.2.8 TinyMCE**

If you want to replace WYMEditor by TinyMCE install [django-tinymce](https://code.google.com/p/django-tinymce/) and follow the [installation instructions.](http://django-tinymce.googlecode.com/svn/trunk/docs/.build/html/index.html)

TinyMCE can be customized by overriding the admin/zinnia/entry/tinymce\_textareas.js template.

#### **2.2.9 Markup languages**

If you doesn't want to write your entries in HTML, because you are an über coder knowing more than 42 programming languages, you have the possibility to use a custom markup language for editing the entries.

Currently MarkDown, Textile and reStructuredText are supported, so if you want to use one of these languages, simply set this variable as appropriate in your project's settings.

ZINNIA\_MARKUP\_LANGUAGE = 'restructuredtext'

Note that the name of the language must be in lowercase.

More informations about the dependencies in [django.contrib.markup](http://readthedocs.org/docs/django/en/latest/ref/contrib/markup.html#django.contrib.markup).

## **2.2.10 XML-RPC**

Zinnia provides few Webservices via XML-RPC, but before using it, you need to install [django-xmlrpc.](http://pypi.python.org/pypi/django-xmlrpc/)

Then register django\_xmlrpc in your [INSTALLED\\_APPS](http://readthedocs.org/docs/django/en/latest/ref/settings.html#std:setting-INSTALLED_APPS) section of your project's settings.

Now add these lines in your project's settings.

**from zinnia.xmlrpc import** ZINNIA\_XMLRPC\_METHODS XMLRPC\_METHODS = ZINNIA\_XMLRPC\_METHODS

ZINNIA\_XMLRPC\_METHODS is a simple list of tuples containing all the Webservices embedded in Zinnia.

If you only want to use the Pingback service import ZINNIA\_XMLRPC\_PINGBACK, or if you want you just want to enable the [MetaWeblog API](http://www.xmlrpc.com/metaWeblogApi) import ZINNIA\_XMLRPC\_METAWEBLOG.

You can also use your own mixins.

Finally we need to register the URL of the XML-RPC server. Insert something like this in your project's urls.py:

url(r'^xmlrpc/\$', 'django\_xmlrpc.views.handle\_xmlrpc'),

Note: For the Pingback service check if your site is enabled for pingback detection. More information at <http://hixie.ch/specs/pingback/pingback-1.0#TOC2>

# **2.3 Upgrading Zinnia**

If you want to upgrade your installation of Zinnia from a previous release, it's easy, but you need to be cautious. The whole process takes less than 15 minutes.

#### **2.3.1 Dumping**

The first thing to do is a to dump your data for safety reasons.

```
$ python manage.py dumpdata --indent=2 zinnia > dump_zinnia_before_migration.json
```
#### **2.3.2 Preparing the database**

The main problem with the upgrade process is the database. The Zinnia's models can have changed with new or missing fields. That's why Zinnia use [South'](http://south.aeracode.org/)s migrations to facilitate this step.

So we need to install the South package.

```
$ easy_install south
```
South needs to be registered in your project's settings as an INSTALLED APPS. Once it is done, use syncdb to finish the installation of South in your project.

**\$** python manage.py syncdb

Now we will install the previous migrations of Zinnia to synchronize the current database schema with South.

**\$** python manage.py migrate zinnia --fake

#### **2.3.3 Update Zinnia's code**

We are now ready to upgrade Zinnia. If you want to use the latest stable version use easy\_install with this command:

```
$ easy_install -U django-blog-zinnia
```
or if you prefer to upgrade from the development release, use **pip** like that:

**\$** pip install -U -e git://github.com/Fantomas42/django-blog-zinnia.git#egg=django-blog-zinnia

#### **2.3.4 Update the database**

The database should probably be updated to the latest database schema of Zinnia, South will be useful.

```
$ python manage.py migrate zinnia
```
The database is now up to date, and ready to use.

#### **2.3.5 Check list**

In order to finish the upgrade process, we must check if everything works fine by browsing the Web site.

By experience, problems mainly come from customized templates, because of changes in the URL reverse functions.

# **CHAPTER**

# **THREE**

# **TOPICS**

# **3.1 Channels**

Views by author, categories, tags is not enough :).

The idea is to create specific pages based on a query search. Imagine that we want to customize the homepage of the Weblog, because we write on a variety of subjects and we don't want to bore visitors who aren't interested in some really specific entries. Another usage of the channels is for SEO, for aggregating entries under a well-formatted URL.

For doing that Zinnia provides a view called [entry\\_channel\(\)](#page-0-0).

If we take our first example, we will do like that for customizing the Weblog homepage in our project's urls.py.

```
url(r'^weblog/$', 'zinnia.views.channels.entry_channel',
    {'query': 'category:python OR category:django'}),
url(r'^weblog/', include('zinnia.urls')),
```
The first URL will handle the homepage of the blog instead of the default URL provided by Zinnia.

As we can see, the only required argument for this view is query. This parameter represents a query search string. This string will be interpreted by the search engine activated in Zinnia and return a list of entries (See *[Search Engines](#page-0-0)* for more informations).

So our homepage will only display entries filled under the categories Python or Django.

The others parameters handled by the channel view are the same that the generic view named  $\phi$ bject list() bundled in [django.views.generic.list\\_detail](http://readthedocs.org/docs/django/en/latest/ref/generic-views.html#django.views.generic.list_detail).

# **3.2 Search Engines**

Zinnia like almost all blogging systems contains a [search engine](#page-0-0) feature.

But in fact there are 2 search engines, a basic and an advanced, the advanced search engine is enabled by default, but if he fails the basic search engine will resume the job.

# **3.2.1 Basic Search Engine**

The basic search engine is the original engine of Zinnia, and will be used if the advanced engine cannot be used.

It will always returns more results than the advanced engine, because each terms of the query will be searched in the entries and the results are added to a main result list. We can say that the results are inclusives.

#### Example of a query : love paris

This will returns all the entries containing the terms love or paris.

## **3.2.2 Advanced Search Engine**

The advanced search engine has several possibilities for making more elaborated queries, with it's own grammar system.

The grammar of the search is close to the main search engines like Google or Yahoo.

The main difference with the basic engine is that the results are exclusives.

For enabling the advanced search engine, you simply need to install the pyparsing package. Otherelse the basic engine will be used.

#### **Query examples**

Here a list of examples and possibilities:

Example of a query with terms: love paris

This will returns all the entries containing the terms love and paris.

Example of a query with excluded terms: paris -hate

This will returns all the entries containing the term paris without the term hate.

Example of a query with expressions: "Paris, I love you"

This will returns all the entries containing the expression Paris, I love you.

Example of a query with category operator: love category: paris

This will returns all the entries containing the term love filled in the category named paris.

#### Example of a query with tag operator: paris tag:love

This will returns all the entries containing the term paris with the tag love.

Example of a query with author operator: paris author: john

This will returns all the entries containing the term paris writed by john.

#### Example of a query with boolean operator: paris or berlin

This will returns all the entries containing the term paris or berlin.

Example of e query with parenthesis: (paris or berlin) love

This will returns all the entries containing the terms paris or berlin with the term love.

Complex example: ((paris or berlin) and (tag:love or category:meet\*)) girl -money

This will returns all the entries containing the terms paris or berlin with the tag love or filled under the categories starting by meet also containing the term girl excluding entries with the term money.

Note that the query is stripped of common words known as stop words. These are words such as on, the or which that are generally not meaningful and cause irrelevant results.

The list of stop words is stored in the [ZINNIA\\_STOP\\_WORDS](#page-0-0) setting.

# **3.3 URL Shortener**

New in version 0.9. The URL shortening has becoming a big deal of the Internet especially for transfering long URLs. And so many URL shortening services exist, each with his own features.

Originally Zinnia provided a only way to generate short URLs for your entries, and you needed to install *[django-bitly](#page-0-0)*.

One way it's not bad, but it's not enough.

First of all Zinnia now provides his own short URLs for the entries, exemple:

<http://mydomain.com/blog/1/>

Of course the URL is short (and can be shorter) but if you have a long domain, the URL can be not so short, exemple:

<http://mysuperverylongdomain.com/blog/1/> (40 characters !)

But now you can easily change this behavior and use your favorite URL shortener service by writing a backend shortening your URLs.

## **3.3.1 Writing your own URL shortener backend**

Writing a backend for using your custom URL shortener is simple as possible, you only needs to follows 4 rules.

- 1. In a new Python file write a function named **backend** taking an  $Entry$  instance in parameters.
- 2. The backend function should returns an URL including the protocol and the domain.
- 3. If the backend requires initial configuration you must raise a  $ImproperlyConfigured$  exception if the configuration is not valid. The error will be displayed in the console.
- 4. Register your backend to be used in your project with this setting:

ZINNIA\_URL\_SHORTENER\_BACKEND = 'path.to.your.url.shortener.module'

Here the source code of the default backend.

```
from django.contrib.sites.models import Site
from django.core.urlresolvers import reverse
from zinnia.settings import PROTOCOL
def backend(entry):
    return '%s://%s%s' % (PROTOCOL, Site.objects.get_current().domain,
                          reverse('zinnia_entry_shortlink', args=[entry.pk]))
```
For a more examples take a look in this folder: zinnia/url\_shortener/backends/.

# **3.4 Spam Checker**

New in version 0.9. Spam protection is mandatory when you want to let your users to comment your entries.

Originally Zinnia provided a only one type of spam protection with the support of Akismet.

One it's not bad, but it's not enough, because depend of a third-party service may be a little bit risky.

Now Akismet has been moved in a dedicated module and the moderation system let you choose the spam checkers to use. With this new feature you can now write a custom spam checker corresponding to your needs and use it for moderation your comments.

We can imagine for example that you want to authorize comments from a white-list of IPs, it's possible by writing a backend.

Note that you can use multiple backends, they are chained, useful for an maximum protection.

# **3.4.1 Writing your own spam checker backend**

Writing a backend for using a custom spam checker is simple as possible, you only needs to follows 4 rules.

- 1. In a new Python file write a function named backend taking in parameter : content the text to verify, content\_object the object related to the text and request the current request.
- 2. The backend function should returns True if content is spam and False otherwhise.
- 3. If the **backend** requires initial configuration you must raise an  $ImproperlyConfiqured$  exception if the configuration is not valid. The error will be displayed in the console.
- 4. Register your backend to be used in your project with this setting:

```
ZINNIA_SPAM_CHECKER_BACKENDS = ('path.to.your.spam.checker.module',)
```
For a more examples take a look in this folder : zinnia/spam\_checker/backends/.

# **3.5 Permissions**

In addition to the **add, change** and **delete** permissions automatically created, the default  $Entry$  model provides three extra permissions. These permissions will be used in the admin site to provide a collaborative work feature when creating and editing the entries. You can use these permissions in your custom views and templates and of course change the list of Entry's permissions by *[Extending Entry model](#page-0-0)*.

#### See Also:

[django.db.models.Options.permissions](http://readthedocs.org/docs/django/en/latest/ref/models/options.html#django.db.models.Options.permissions) for more information about the permissions on the Django models.

Now let's move on to the descriptions and implementations of these permissions.

# **3.5.1 Can view all entries**

In the admin site, this permission is used to limit the entries displayed and editable by a staff member. If the user does not have this permission, only his own entries will be editable. It's particulary useful when you have multiple authors and you don't want them to be allowed to share the entries

# **3.5.2 Can change status**

Thanks to this permission, a user can change the status of an entry. If the user is not granted with this permission, he will be able to create entries but they will remain in the DRAFT status until someone granted with this permission changes the status to PUBLISH.

Or you can let an user edit your entries without letting him change the publication status.

# **3.5.3 Can change authors**

This permission allows a user to change the authors who can participate to the entries. When you create an entry, you will be its author by default, unless you set the authors field. If you are granted with this permission, you can assign any staff member to the authors' list. If you set an author who does not have the can\_view\_all permission, he will now be able to view the entry.

# **CHAPTER**

# **HOW-TOS**

# **4.1 Extending Entry model**

New in version 0.8. The  $Entry$  model bundled in Zinnia can now be extended and customized.

This feature is useful for who wants to add some fields in the model, or change its behavior. It also allows Zinnia to be a really generic and reusable application.

# **4.1.1 Why extending ?**

Imagine that I find Zinnia really great for my project but some fields or features are missing to be the Weblog app that suits to my project. For example I need to add a custom field linking to an image gallery, two solutions:

- I search for another Django blogging app fitting my needs.
- I do a monkey patch, into the Zinnia code base.

These two solutions are really bad.

For the first solution maybe you will not find the desired application and also mean that Zinnia is not a reusable application following the Django's convention. For the second solution, I don't think that I need to provide more explanations about the evil side of monkey patching (evolution, reproduction...). That's why Zinnia provides a third generic solution.

• Customizing the [Entry](#page-0-0) model noninvasively with the power of class inheritance !

The extension process is done in three main steps:

- 1. Write a class containing your customizations.
- 2. Register your class into Zinnia to be used.
- 3. Update the [EntryAdmin](#page-0-0) class accordingly.

In the suite of this document we will show how to add an image gallery into the [Entry](#page-0-0) model to illustrate the concepts involved. We assume that the pieces of codes written for this document belong in the zinnia gallery package/application.

# **4.1.2 Writing model extension**

The first step to extend the [Entry](#page-0-0) model is to define a new class inherited from the [EntryAbstractClass](#page-0-0) and add your fields or/and override the inherited methods if needed. So in zinnia\_gallery let's write our new class in a file named entry\_gallery.py.

```
from django.db import models
from zinnia_gallery.models import Gallery
from zinnia.models import EntryAbstractClass
class EntryGallery(EntryAbstractClass):
    gallery = models.ForeignKey(Gallery)
    def __unicode__(self):
        return 'EntryGallery %s' % self.title
    class Meta(EntryAbstractClass.Meta):
        abstract = True
```
In this code sample, we add a new [ForeignKey](http://readthedocs.org/docs/django/en/latest/ref/models/fields.html#django.db.models.ForeignKey) field named gallery pointing to a Gallery model defined in zinnia\_gallery.models and we override the EntryAbstractClass.\_\_unicode\_\_() method.

Note: You have to respect 3 important rules to make extending working :

- 1. Do not import the [Entry](#page-0-0) model in your file defining the extended model because it will cause a circular importation.
- 2. Do not put your abstract model in a file named models.py, it will not work for a non obvious reason.
- 3. Don't forget to tell that your model is abstract. Otherwise a table will be created and the extending process will not work as expected.

Note: Considerations about the database :

- If you extend the [Entry](#page-0-0) model after the syncdb command, you have to reset the Zinnia application to reflect your changes.
- South cannot be used to write migrations to your new model.

#### See Also:

*[Model inheritance](http://readthedocs.org/docs/django/en/latest/topics/db/models.html#model-inheritance)* for more information about the concepts behind the model inheritence in Django and the limitations.

## **4.1.3 Registering the extension**

Once your extension class is defined you simply have to register it, with the [ZINNIA\\_ENTRY\\_BASE\\_MODEL](#page-0-0) setting in your Django settings. The expected value is a string representing the full Python path to the extented model's class name. This is the easiest part of the process.

Following our example we must add this line in the project's settings.

ZINNIA\_ENTRY\_BASE\_MODEL = 'zinnia\_gallery.entry\_gallery.EntryGallery'

If an error occurs when your new class is imported a warning will be raised and the [EntryAbstractClass](#page-0-0) will be used.

#### **4.1.4 Updating the admin interface**

Now we should update the  $Entry's$  $Entry's$  admin class to reflect our changes and use the new fields.

To do that we will write a new admin class inherited from [EntryAdmin](#page-0-0) and use the admin site register/unregister mechanism for using our new class.

In the file zinnia gallery/admin.py we can write these code lines for adding the gallery field:

```
from django.contrib import admin
from django.utils.translation import ugettext_lazy as _
from zinnia.models import Entry
from zinnia.admin.entry import EntryAdmin
class EntryGalleryAdmin(EntryAdmin):
  # In our case we put the gallery field
  # into the 'Content' fieldset
 fieldsets = ((_('Content'), {'fields': (
    'title', 'content', 'image', 'status', 'gallery')}),) + \
   EntryAdmin.fieldsets[1:]
# Unregister the default EntryAdmin
# then register the EntryGalleryAdmin class
admin.site.unregister(Entry)
admin.site.register(Entry, EntryGalleryAdmin)
```
Note that the [zinnia](#page-0-0) gallery application must be registered in the INSTALLED APPS setting after the zinnia application for applying the register/unregister mechanism in the admin site.

Now we can easily *[customize the templates](#page-0-0)* provided by Zinnia to display the gallery field into the Weblog's pages.

For information you can see another implementation example in the [cmsplugin-zinnia](https://github.com/Fantomas42/cmsplugin-zinnia) package.

# **4.2 Rewriting Entry's URL**

By default the [Entry](#page-0-0) model implements a default [get\\_absolute\\_url\(\)](#page-0-0) method to retrieve the canonical URL for an instance into the Weblog.

#### See Also:

[get\\_absolute\\_url\(\)](http://readthedocs.org/docs/django/en/latest/ref/models/instances.html#django.db.models.Model.get_absolute_url) for more information about the usage of this method if your are not familiar with this concept.

The result of this method is a string composed of the entry's creation date and the slug. For example this URL: /blog/2011/07/17/how-to-change-url/ refers to an entry created on the 17th July 2011 under the slug how-to-change-url.

This URL pattern is common for most of the Weblog engines and have these following advantages.

- SEO Friendly.
- Human readable.
- You can remove parts of the URL and find archives.
- The slug is unique with the creation date, so you can reuse it.

But if you want to change it into a different form, you have to know that it's possible, but not easy.

You have to note that the changes required on the Zinnia's code base to simplify this customization step in a generic way, are evil, dirty and unsecured. You will see throughout this document why this customization is not directly implemented, why it cannot be handled genericaly and which are the pitfalls to avoid.

Warning: Before further reading, you have to note that the methods explained below are reserved for confirmed Django developers, knowing what they are doing. No warranties and no support will be provided for the problems encountered if you customize this part of Zinnia.

# **4.2.1 Choosing your new URL pattern**

We can imagine many different forms of new URL for your entries:

- /blog/<id>/
- /blog/<slug>/
- /blog/<year>/<slug>/
- /blog/<creation-date>-<slug>/
- /blog/<slug>/<tag-1>/<tag-n>/
- /blog/<category-1>/<category-n>/<slug>/

As you can see we can imagine a lot of new patterns to handle the canonical URL of an entry. But you must keep in mind that you must have a unique URL per entry.

Like we said above, the slug is unique with the creation date, so only using the entry' slug to retrieve the matching  $Entry$  instance is not safe, because the view will fail if you have 2 entries with the same slug.

If you want to decorate the entry's slug with the categories' slugs of the entry, or with some additionnal datas (like in the latest examples), make sure that you can write an efficient regular expression for capturing text in the URL. The complexity of the URL's regexp will depend on the pattern choosen for the new URL.

For the rest of this document we will show how to change the entry's URL with the  $/b\log/(i d)$  pattern. This is just to illustrate the facts presented in this document, because this pattern is already handled by the default *[URL](#page-0-0) [Shortener](#page-0-0)* backend, but have the advantage to be perfect for this tutorial.

We assume that the code involved in this document belong in the zinnia\_customized package/application. This package will contain all the pieces of code to customize the default behaviour of Zinnia.

# **4.2.2 The Entry.get\_absolute\_url() method**

Accordingly to your new URL pattern you have to override the [Entry.get\\_absolute\\_url\(\)](#page-0-0) method to pass the desired parameters to build the canonical URL of an entry.

To do this override, simply use the method explained in the *[Extending Entry model](#page-0-0)* document to create a new class based on [EntryAbstractClass](#page-0-0) with the new get absolute url method.

```
class EntryWithNewUrl(EntryAbstractClass):
    """Entry with '/blog/<id>/' URL"""
    @models.permalink
    def get_absolute_url(self):
        return ('zinnia_entry_detail', (),
                {'object_id': self.id})
```
Due to the intensive use of this method into the templates, make sure that your re-implemention is not too slow. For example hitting the database to recontruct this URL is not a really good idea. That's why an URL pattern based on the categories like /blog/<category-1>/<category-n>/<slug>/ is really bad.

### **4.2.3 Adding your view**

Now we must write a custom view to handle the detailed view of an  $Ent_{\text{IV}}$  instance from the text parameters passed in the URL. So in a module called zinnia\_customized.views we can write this view for handling our new URL.

```
from zinnia.views.decorators import protect_entry
from django.views.generic.list_detail import object_detail
```
entry\_detail = protect\_entry(object\_detail)

Pretty easy isn't it ? For more information, check the documentation about the django.views.generic.list\_detail.object\_detail() view. Note that the [protect\\_entry\(\)](#page-0-0) function is used like a Python decorator for enabling the protections by login or password and it allows you template customizations for the view.

# **4.2.4 Configuring URLs**

...

The final step to rewrite the entry's URL, is to change the URLconf for the Weblog application. Instead of using the default implementation provided by [zinnia.urls](#page-0-0) in your project's URLconf, you have to re-implement all the URLsets provided by Zinnia as described in the *[URLs](#page-0-0)* section of the installation process.

But instead of including [zinnia.urls.entries](#page-0-0) you will include your own URLconf containing the new URL code for the canonical URL of your entries. Doing a copy of the original module in your own project can save you a lot time.

```
url(r'^weblog/', include('zinnia_customized.urls')),
...
```
Now in zinnia\_customized.urls rewrite the [url\(\)](http://readthedocs.org/docs/django/en/latest/topics/http/urls.html#django.conf.urls.url) named 'zinnia\_entry\_detail' with your new regular expression handling the canonical URL of your entries and the text parameters. Don't forget to also change the path to your view retrieving the  $Entry$  instance from the text parameters.

```
url(r'^(?P<object_id>\d+)/$',
    'zinnia_customized.views.entry_detail',
    {'queryset': Entry.published.on_site()},
    name='zinnia_entry_detail')
```
Actually you should consider Zinnia like a ready to use Weblog application and also like a framework to make customized Weblog engines.

# **4.3 Import / Export**

If you already have a blog, Zinnia has the ability to import your posts from other blogging platforms. Useful for rapid migration.

## **4.3.1 From WordPress to Zinnia**

Zinnia provides a command for importing export files from WordPress.

[http://codex.wordpress.org/Tools\\_Export\\_SubPanel](http://codex.wordpress.org/Tools_Export_SubPanel)

Once you have the XML file, you simply have to do this.

**\$** python manage.py wp2zinnia path/to/your/wordpress.xml

This command will associate the post's authors to User and import the tags, categories, post and comments. For the options execute this.

**\$** python manage.py help wp2zinnia

# **4.3.2 From Zinnia to WordPress**

Zinnia also provides a command for exporting your blog to WordPress in the case you want to migrate on it.

Simply execute this command:

**\$** python manage.py zinnia2wp > export.xml

Once you have the XML export, you can import it into your WordPress site.

[http://codex.wordpress.org/Importing\\_Content](http://codex.wordpress.org/Importing_Content)

# **4.3.3 From Blogger to Zinnia**

If you are comming from Blogger, you can import your posts and comments with this simple command:

**\$** python manage.py blogger2zinnia

For the options execute this.

**\$** python manage.py help blogger2zinnia

Note that you need to install the [gdata](https://code.google.com/p/gdata-python-client/) package to run the importation.

# **4.3.4 From Feed to Zinnia**

If you don't have the possibility to export your posts but have a RSS or Atom feed on your Weblog, Zinnia can import it. This command is the most generic way to import content into Zinnia. Simply execute this command:

**\$** python manage.py feed2zinnia http://url.of/the/feed

For the options execute this.

**\$** python manage.py help feed2zinnia

Note that you need to install the [feedparser](https://code.google.com/p/feedparser/) package to run the importation.

## **CHAPTER**

# **DEVELOPMENT**

# **5.1 Contributing to Zinnia**

Zinnia is an open-source project, so yours contributions are welcomed and needed.

## **5.1.1 Writing code**

So you have a great idea to program, found a bug or a way to optimize the code ? You are welcome.

#### **Process**

- 1. [Fork](https://github.com/Fantomas42/django-blog-zinnia/fork) the code on Github.
- 2. Clone a local copy of your fork.
- 3. Write tests.
- 4. Develop your code.
- 5. Test your new code.
- 6. Update the documentation if needed.
- 7. Commit and push your changes.
- 8. Open a pull request.

#### **Conventions**

Code conventions are important in a way where they ensure the lisibility of the code in the time, that's why the code try to respect at most the [PEP 8](http://www.python.org/dev/peps/pep-0008).

If you have already *[run the buildout](#page-0-0)* script you can execute this Makefile rule to check your code.

**\$** make kwalitee

With a clear and uniform code, the development is better and faster.

#### **Tests**

The submited code should be covered with one or more unittests to ensure the new behavior and will make easier future developments. Without that, your code will not be reliable and may not be integrated.

See *[Testing and Coverage](#page-0-0)* for more informations.

# **5.1.2 Writing documentation**

Sometimes considered like "annoying" by hard-core coders, documentation is more important than the code itself! This is what brings fresh blood to a project, and serves as a reference for old timers.

On top of this, documentation is the one area where less technical people can help most - you just need to write a semi-decent English. People need to understand you. We don't care about style or correctness.

The documentation should :

- Use Sphinx and restructuredText.
- Use .rst as file extension.
- Be written in English.
- Be accessible. You should assume the reader to be moderately familiar with Python and Django, but not anything else.

Keep it mind that documenting is most useful than coding, so your contribution will be greatly appreciated.

## **5.1.3 Translations**

If you want to contribute by updating a translation or adding a translation in your language, it's simple: create a account on Transifex.net and you will be able to edit the translations at this URL :

<https://www.transifex.net/projects/p/django-blog-zinnia/resource/djangopo/>

The translations hosted on Transifex.net will be pulled periodically in the repository, but if you are in a hurry, [send me](https://github.com/inbox/new/Fantomas42) [a message.](https://github.com/inbox/new/Fantomas42)

# **5.2 Buildout**

To increase the speed of the development process a [buildout](http://pypi.python.org/pypi/zc.buildout) script is provided to properly initialize the project for anybody who wants to contribute to the project.

Buildout is a developer oriented tool designed for workings with Python eggs, so can be used for installing egg-based scripts for personal use.

One of the major force of buildout is that is repeatable, it should be possible to check-in a buildout specification and reproduce the same software later by checking out the specification and rebuilding.

Actually buildout is actively used for development and deployment.

## **5.2.1 VirtualEnv**

First of all, please use [virtualenv](http://pypi.python.org/pypi/virtualenv) to protect your system, it's not mandatory but handy.

What problem does virtualenv solve? If you like Python as I do, chances are you want to use it for other projects besides django-blog-zinnia. But the more projects you have, the more likely it is that you will be working with different versions of Python itself, or at least different versions of Python libraries. Let's face it; quite often libraries break backwards compatibility, and it's unlikely that any serious application will have zero dependencies.

So what do you do if two or more of your projects have conflicting dependencies? Virtualenv basically enables multiple side-by-side installations of Python, one for each project. It doesn't actually install separate copies of Python, but it does provide a clever way to keep different project environments isolated.

So if you doesn't already have virtualenv I suggest to you to type one of the following two commands:

```
$ sudo easy_install virtualenv
```
or even better:

```
$ sudo pip install virtualenv
```
## **5.2.2 Running the buildout**

Before running the buildout script we will clone the main development repository of django-blog-zinnia, create a virtual Python environment to cloisonate the installation of the required librairies, then bootstrap the buildout script to finally execute it.

Follow these few command to start the development:

```
$ git clone git://github.com/Fantomas42/django-blog-zinnia.git
$ virtualenv --no-site-packages django-blog-zinnia
$ cd django-blog-zinnia
$ source ./bin/activate
$ python bootstrap.py
$ ./bin/buildout
```
The buildout script will resolve all the dependencies needed to develop the application and install some usefull scripts.

Once the buildout has rune, you are ready to hack the Zinnia project.

# **5.2.3 Development scripts**

Use this command to launch the test suite:

```
$ ./bin/test
```
To view the code coverage run this command:

```
$ ./bin/cover
```
Execute these commands to check the code conventions:

```
$ ./bin/pyflakes zinnia
$ ./bin/pep8 --count -r --exclude=tests.py,migrations zinnia
```
For building the HTML documentation run this simple command:

**\$** ./bin/docs

## **5.2.4 Demo project**

A demo project using Zinnia, is available once the buildout script has run. The demo project is usefull when you want to do functionnal testing.

To launch the demo site, execute these commands:

```
$ ./bin/demo syncdb
$ ./bin/demo runserver
```
To directly have entries in your demo, run this command:

```
$ ./bin/demo loaddata helloworld
```
Pretty easy no ?

# **5.3 Testing and Coverage**

*"An application without tests, is a dead-born application."* Someone very serious

Writing tests is important, maybe more important than coding.

And this for a lot of reasons, but I'm not here to convince you about the benefits of software testing, some prophets will do it better than me.

- [http://en.wikipedia.org/wiki/Software\\_testing](http://en.wikipedia.org/wiki/Software_testing)
- <https://docs.djangoproject.com/en/dev/topics/testing/>

Of course Zinnia is tested using the [unittest](http://docs.python.org/library/unittest.html) approach. All the tests belong in the directory zinnia/tests/.

## **5.3.1 Launching the test suite**

If you have *[run the buildout script](#page-0-0)* bundled in Zinnia, the tests are run under [nose](http://somethingaboutorange.com/mrl/projects/nose/) by launching this command:

**\$** ./bin/test

But the tests can also be launched within a Django project with the default test runner:

**\$** django-admin.py test zinnia --settings=zinnia.testsettings

Using the ./bin/test script is usefull when you develop because the tests are calibrated to run fast, but testing Zinnia within a Django project even if it's slow, can prevent some integration issues.

If you want to make some speed optimizations or compare with your tests results, you can check the actual execution time of the tests at this URL:

<http://django-blog-zinnia.com/documentation/xunit/>

## **5.3.2 Coverage**

Despite my best efforts, some functionnalities are not yet tested, that's why I need your help !

As I write these lines the 127 tests in Zinnia cover 96% of the code bundled in Zinnia. A real effort has been made to obtain this percentage, for ensuring the quality of the code.

I know that a coverage percent does not represent the quality of the tests, but maintaining or increasing this percentage ensures the quality of Zinnia and his future evolutions.

You can check the actual coverage percent at this URL:

<http://django-blog-zinnia.com/documentation/coverage/>

I hope that you will write some tests and find some bugs. :)

#### **CHAPTER**

# **REFERENCES**

# **6.1 List of settings**

Zinnia has a lot of parameters to configure the application accordingly to your needs. Knowing this list of settings can save you a lot of time.

Here's a full list of all available settings, and their default values.

All settings described here can be found in zinnia/settings.py.

- [Entry](#page-0-0)
- [Edition](#page-0-0)
- [Views](#page-0-0)
- [Feeds](#page-0-0)
- [URLs](#page-0-0)
- [Comment moderation](#page-0-0)
- [Pinging](#page-0-0)
- [Similarity](#page-0-0)
- [Miscellaneous](#page-0-0)

# **6.1.1 Entry**

#### **ZINNIA\_ENTRY\_TEMPLATES**

Default value: () (Empty tuple)

List of tuple for extending the list of templates availables for rendering the entry. By using this setting, you can change the look and feel of an entry directly in the admin interface. Example:

```
ZINNIA_ENTRY_TEMPLATES = (('zinnia/entry_detail_alternate.html',
                           gettext('Alternative template')),)
```
### **ZINNIA\_ENTRY\_BASE\_MODEL**

Default value: " (Empty string)

String defining the base model path for the Entry model. See *[Extending Entry model](#page-0-0)* for more informations.

#### **ZINNIA\_UPLOAD\_TO**

#### Default value: 'uploads/zinnia'

String setting that tells Zinnia where to upload entries' images. Changed in version 0.10. Previously the default value was 'uploads'.

## **6.1.2 Edition**

#### **ZINNIA\_MARKUP\_LANGUAGE**

Default value: 'html'

String determining the markup language used for writing the entries. You can use one of these values:

```
['html', 'markdown', 'restructuredtext', 'textile']
```
The value of this variable will alter the value of [ZINNIA\\_WYSIWYG](#page-0-0) if you don't set it.

#### **ZINNIA\_MARKDOWN\_EXTENSIONS**

Default value: " (Empty string)

Extensions names to be used for rendering the entries in MarkDown. Example:

ZINNIA MARKDOWN EXTENSIONS = 'extension1\_name,extension2\_name...'

#### **ZINNIA\_WYSIWYG**

#### Default value:

```
WYSIWYG_MARKUP_MAPPING = {
   'textile': 'markitup',
    'markdown': 'markitup',
    'restructuredtext': 'markitup',
    'html': 'tinymce' in settings.INSTALLED_APPS and \
                'tinymce' or 'wymeditor'}
WYSIWYG = getattr(settings, 'ZINNIA_WYSIWYG',
                  WYSIWYG MARKUP MAPPING.get(ZINNIA MARKUP LANGUAGE))
```
Determining the WYSIWYG editor used for editing an entry. So if MarkDown, Textile or reStructuredText are used, the value will be 'markitup', but if you use HTML, TinyMCE will be used if *[django-tinymce is installed](#page-0-0)*, else WYMEditor will be used.

This setting can also be used for disabling the WYSIWYG functionnality. Example:

ZINNIA\_WYSIWYG = None

#### **6.1.3 Views**

#### **ZINNIA\_PAGINATION**

#### Default value: 10

Integer used to paginate the entries. So by default you will have 10 entries displayed per page on the Weblog.

#### **ZINNIA\_ALLOW\_EMPTY**

#### Default value: True

Used for archives views, raise a 404 error if no entries are present at a specified date.

#### **ZINNIA\_ALLOW\_FUTURE**

Default value: True

Used for allowing archives views in the future.

### **6.1.4 Feeds**

#### **ZINNIA\_FEEDS\_FORMAT**

#### Default value: 'rss'

String determining the format of the syndication feeds. You can use 'atom' if your prefer Atom feeds.

#### **ZINNIA\_FEEDS\_MAX\_ITEMS**

#### Default value: 15

Integer used to define the maximum items provided in the syndication feeds. So by default you will have 15 entries displayed on the feeds.

## **6.1.5 URLs**

## **ZINNIA\_URL\_SHORTENER\_BACKEND**

Default value: 'zinnia.url\_shortener.backends.default'

String representing the module path to the URL shortener backend.

#### **ZINNIA\_PROTOCOL**

Default value: 'http'

String representing the protocol of the site. If your Web site uses HTTPS, set this setting to https.

## **6.1.6 Comment moderation**

#### **ZINNIA\_AUTO\_MODERATE\_COMMENTS**

#### Default value: False

Determine if a new comment should be allowed to show up immediately or should be marked non-public and await approval.

#### **ZINNIA\_AUTO\_CLOSE\_COMMENTS\_AFTER**

#### Default value: None

Determine the number of days where comments are open. If you set this setting to 10 the comments will be closed automaticaly 10 days after the publication date of your entries.

#### **ZINNIA\_MAIL\_COMMENT\_REPLY**

Default value: False

Boolean used for sending an email to comment's authors when a new comment is posted.

#### **ZINNIA\_MAIL\_COMMENT\_AUTHORS**

Default value: True

Boolean used for sending an email to entry authors when a new comment is posted.

#### **ZINNIA\_MAIL\_COMMENT\_NOTIFICATION\_RECIPIENTS**

#### Default value:

[manager\_tuple[1] **for** manager\_tuple **in** settings.MANAGERS]

List of emails used for sending a notification when a new public comment has been posted.

#### **ZINNIA\_SPAM\_CHECKER\_BACKENDS**

Default value: () (Empty tuple)

List of strings representing the module path to a spam checker backend. See *[Spam Checker](#page-0-0)* for more informations about this setting.

## **6.1.7 Pinging**

#### **ZINNIA\_PING\_DIRECTORIES**

Default value: ('http://django-blog-zinnia.com/xmlrpc/',)

List of the directories you want to ping.

#### **ZINNIA\_PING\_EXTERNAL\_URLS**

Default value: True Boolean setting for telling if you want to ping external URLs when saving an entry.

#### **ZINNIA\_SAVE\_PING\_DIRECTORIES**

Default value: bool(ZINNIA\_PING\_DIRECTORIES)

Boolean setting for telling if you want to ping directories when saving an entry.

#### **ZINNIA\_PINGBACK\_CONTENT\_LENGTH**

#### Default value: 300

Size of the excerpt generated on pingback.

# **6.1.8 Similarity**

#### **ZINNIA\_F\_MIN**

Default value: 0.1 Float setting of the minimal word frequency for similar entries.

#### **ZINNIA\_F\_MAX**

Default value: 1.0

Float setting of the minimal word frequency for similar entries.

## **6.1.9 Miscellaneous**

#### **ZINNIA\_COPYRIGHT**

Default value: 'Zinnia'

String used for copyrighting your entries, used in the syndication feeds and in the opensearch document.

#### **ZINNIA\_STOP\_WORDS**

Default value: See zinnia/settings.py

List of common words excluded from the advanced search engine to optimize the search querying and the results.

#### **ZINNIA\_USE\_TWITTER**

Default value: True if python-twitter is in the PYTHONPATH

Boolean telling if Zinnia can use Twitter.

# **6.2 Template Tags**

Zinnia provides several template tags based on *[inclusion\\_tag](http://readthedocs.org/docs/django/en/latest/howto/custom-template-tags.html#howto-custom-template-tags-inclusion-tags)* system to create some widgets in your Web site's templates.

Note: The presence of the template argument in many template tags allow you to reuse and customize the rendering of a template tag in a generic way. Like that you can display the same template tag many times in your pages but with a different appearance.

To start using any of the following template tags you need to load them first at the top of your template:

```
{% load zinnia_tags %}
```
## **6.2.1 get\_recent\_entries**

Display the latest entries.

```
zinnia.templatetags.zinnia_tags.get_recent_entries(number=5, tem-
                                                     plate='zinnia/tags/recent_entries.html')
```
Return the most recent entries

Usage examples:

```
{% get_recent_entries %}
{% get_recent_entries 3 %}
{% get_recent_entries 3 "custom_template.html" %}
```
# **6.2.2 get\_featured\_entries**

Display the featured entries.

```
zinnia.templatetags.zinnia_tags.get_featured_entries(number=5, tem-
                                                            plate='zinnia/tags/featured_entries.html')
    Return the featured entries
```
Usage examples:

```
{% get_featured_entries %}
{% get_featured_entries 3 %}
{% get_featured_entries 3 "custom_template.html" %}
```
# **6.2.3 get\_draft\_entries**

Display the latest entries marked as draft.

```
zinnia.templatetags.zinnia_tags.get_draft_entries(number=5, tem-
                                                   plate='zinnia/tags/draft_entries.html')
```
Return the latest draft entries

Usage examples:

```
{% get_draft_entries %}
{% get_draft_entries 3 %}
{% get_draft_entries 3 "custom_template.html" %}
```
# **6.2.4 get\_random\_entries**

Display random entries.

```
zinnia.templatetags.zinnia_tags.get_random_entries(number=5, tem-
                                                       plate='zinnia/tags/random_entries.html')
    Return random entries
```
Usage examples:
```
{% get_random_entries %}
{% get_random_entries 3 %}
{% get_random_entries 3 "custom_template.html" %}
```
## **6.2.5 get\_popular\_entries**

Display popular entries.

```
zinnia.templatetags.zinnia_tags.get_popular_entries(number=5, tem-
                                                         plate='zinnia/tags/popular_entries.html')
    Return popular entries
```
Usage examples:

```
{% get_popular_entries %}
{% get_popular_entries 3 %}
{% get_popular_entries 3 "custom_template.html" %}
```
## **6.2.6 get\_similar\_entries**

Display entries similar to an existing entry.

```
zinnia.templatetags.zinnia_tags.get_similar_entries(context, number=5, tem-
                                                             plate='zinnia/tags/similar_entries.html',
                                                             flush=False)
```
Return similar entries

Usage examples:

```
{% get_similar_entries %}
{% get_similar_entries 3 %}
{% get_similar_entries 3 "custom_template.html" %}
```
## **6.2.7 get\_calendar\_entries**

Display an HTML calendar with date of publications.

If you don't set the *year* or the *month* parameter, the calendar will look in the context of the template if one of these variables is set in this order : (month, day, object.creation\_date).

If no one of these variables is found, the current month will be displayed.

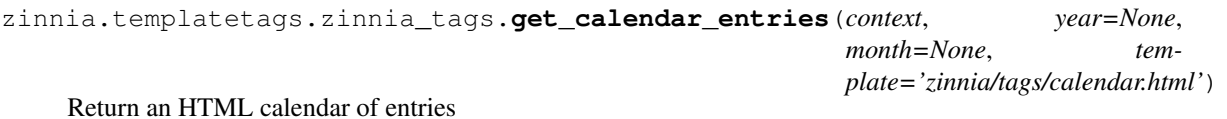

Usage examples:

```
{% get_calendar_entries %}
{% get_calendar_entries 2011 4 %}
{% get_calendar_entries 2011 4 "custom_template.html" %}
```
## **6.2.8 get\_archives\_entries**

Display the archives by month.

```
zinnia.templatetags.zinnia_tags.get_archives_entries(template='zinnia/tags/archives_entries.html')
    Return archives entries
```
Usage examples:

```
{% get_archives_entries %}
{% get_archives_entries "custom_template.html" %}
```
## **6.2.9 get\_archives\_entries\_tree**

Display all the archives as a tree.

zinnia.templatetags.zinnia\_tags.**get\_archives\_entries\_tree**(*template='zinnia/tags/archives\_entries\_tree.html'*) Return archives entries as a Tree

Usage examples:

```
{% get_archives_entries_tree %}
{% get_archives_entries_tree "custom_template.html" %}
```
## **6.2.10 get\_authors**

Display all the published authors.

```
zinnia.templatetags.zinnia_tags.get_authors(template='zinnia/tags/authors.html')
     Return the published authors
```
Usage examples:

```
{% get_authors %}
{% get_authors "custom_template.html" %}
```
## **6.2.11 get\_categories**

Display all the categories available.

```
zinnia.templatetags.zinnia_tags.get_categories(template='zinnia/tags/categories.html')
     Return the categories
```
Usage examples:

```
{% get_categories %}
{% get_categories "custom_template.html" %}
```
## **6.2.12 get\_tags**

Store in a context variable a queryset of all the published tags.

```
zinnia.templatetags.zinnia_tags.get_tags(parser, token)
    {% get_tags as var %}
```
Usage example:

{% **get\_tags as** entry\_tags %}

## **6.2.13 get\_tag\_cloud**

Display a cloud of published tags.

zinnia.templatetags.zinnia\_tags.**get\_tag\_cloud**(*steps=6*, *template='zinnia/tags/tag\_cloud.html'*)

Return a cloud of published tags

Usage examples:

```
{% get_tag_cloud %}
{% get_tag_cloud 9 %}
{% get_tag_cloud 9 "custom_template.html" %}
```
## **6.2.14 get\_recent\_comments**

Display the latest comments.

```
zinnia.templatetags.zinnia_tags.get_recent_comments(number=5, tem-
                                                         plate='zinnia/tags/recent_comments.html')
    Return the most recent comments
```
Usage examples:

```
{% get_recent_comments %}
{% get_recent_comments 3 %}
{% get_recent_comments 3 "custom_template.html" %}
```
## **6.2.15 get\_recent\_linkbacks**

Display the latest linkbacks.

```
zinnia.templatetags.zinnia_tags.get_recent_linkbacks(number=5, tem-
                                                        plate='zinnia/tags/recent_linkbacks.html')
```
Return the most recent linkbacks

Usage examples:

```
{% get_recent_linkbacks %}
{% get_recent_linkbacks 3 %}
{% get_recent_linkbacks 3 "custom_template.html" %}
```
## **6.2.16 zinnia\_pagination**

Display a Digg-like pagination for long list of pages.

```
zinnia.templatetags.zinnia_tags.zinnia_pagination(context, page, begin_pages=3,
                                                             end_pages=3, before_pages=2,
                                                             after_pages=2, tem-
                                                             plate='zinnia/tags/pagination.html')
     Return a Digg-like pagination, by splitting long list of page into 3 blocks of pages
```
Usage examples:

```
{% zinnia_pagination page_obj %}
{% zinnia_pagination page_obj 2 2 %}
{% zinnia_pagination page_obj 2 2 3 3 %}
{% zinnia_pagination page_obj 2 2 3 3 "custom_template.html" %}
```
## **6.2.17 zinnia\_breadcrumbs**

Display the breadcrumbs for the pages handled by Zinnia.

zinnia.templatetags.zinnia\_tags.**zinnia\_breadcrumbs**(*context*, *root\_name='Blog'*, *tem-*

Return a breadcrumb for the application

Usage examples:

```
{% zinnia_breadcrumbs %}
{% zinnia_breadcrumbs "News" %}
{% zinnia_breadcrumbs "News" "custom_template.html" %}
```
## **6.2.18 zinnia\_statistics**

Display the statistics about the contents handled in Zinnia.

```
zinnia.templatetags.zinnia_tags.zinnia_statistics(template='zinnia/tags/statistics.html')
     Return statistics on the content of Zinnia
```
Usage examples:

```
{% zinnia_statistics %}
{% zinnia_statistics "custom_template.html" %}
```
## **6.2.19 get\_gravatar**

Display the [Gravatar](http://gravater.com) image associated to an email, useful for comments.

```
zinnia.templatetags.zinnia_tags.get_gravatar(email, size=80, rating='g', default=None,
```
*protocol='http'*)

Return url for a Gravatar

Usage examples:

```
{% get_gravatar user.email %}
{% get_gravatar user.email 50 %}
{% get_gravatar user.email 50 "PG" %}
{% get_gravatar user.email 50 "PG" "identicon" %}
```
## **6.3 Zinnia API**

*plate='zinnia/tags/breadcrumbs.html'*)

#### **Contents**

- [Zinnia API](#page-0-0)
	- [zinnia](#page-0-0) Package
	- [comparison](#page-0-0) Module
	- [context\\_processors](#page-0-0) Module
	- [feeds](#page-0-0) Module
	- [managers](#page-0-0) Module
	- [models](#page-0-0) Module
	- [moderator](#page-0-0) Module
	- ping [Module](#page-0-0)
	- [search](#page-0-0) Module
	- [signals](#page-0-0) Module
	- [sitemaps](#page-0-0) Module
	- [Subpackages](#page-0-0)

## **6.3.1 zinnia Package**

Zinnia

## **6.3.2 comparison Module**

Comparison tools for Zinnia Based on clustered\_models app

```
class zinnia.comparison.ClusteredModel(queryset, fields=['id'])
     Bases: object
```
Wrapper around Model class building a dataset of instances

**dataset**()

Generate a dataset with the queryset and specified fields

class zinnia.comparison.**VectorBuilder**(*queryset*, *fields*) Bases: object

Build a list of vectors based on datasets

- **build\_dataset**() Generate whole dataset
- **flush**() Flush the dataset

**generate\_key**() Generate key for this list of vectors

zinnia.comparison.**pearson\_score**(*list1*, *list2*) Compute the pearson score between 2 lists of vectors

## **6.3.3 context\_processors Module**

Context Processors for Zinnia

```
zinnia.context_processors.version(request)
     Adds version of Zinnia to the context
```
## **6.3.4 feeds Module**

#### Feeds for Zinnia

#### class zinnia.feeds.**AuthorEntries**

Bases: [zinnia.feeds.EntryFeed](#page-0-0)

Feed filtered by an author

**description**(*obj*) Description of the feed

**get\_object**(*request*, *username*) Retrieve the author by his username

**get\_title**(*obj*) Title of the feed

**items**(*obj*) Items are the published entries of the author

**link**(*obj*) URL of the author

class zinnia.feeds.**CategoryEntries** Bases: [zinnia.feeds.EntryFeed](#page-0-0)

Feed filtered by a category

**description**(*obj*) Description of the feed

**get\_object**(*request*, *path*) Retrieve the category by his path

**get\_title**(*obj*) Title of the feed

**items**(*obj*) Items are the published entries of the category

**link** $(obj)$ URL of the category

class zinnia.feeds.**DiscussionFeed**

Bases: [zinnia.feeds.ZinniaFeed](#page-0-0)

Base class for Discussion Feed

#### **description\_template** = 'feeds/discussion\_description.html'

**item\_author\_email**(*item*) Author's email of the discussion

**item\_author\_link**(*item*) Author's URL of the discussion

**item\_author\_name**(*item*) Author of the discussion

**item\_link**(*item*) URL of the discussion

**item\_pubdate**(*item*) Publication date of a discussion

#### **title\_template** = 'feeds/discussion\_title.html'

class zinnia.feeds.**EntryComments**

Bases: [zinnia.feeds.EntryDiscussions](#page-0-0)

Feed for comments in an entry

**description**(*obj*) Description of the feed

#### **description\_template** = 'feeds/comment\_description.html'

**get\_title**(*obj*) Title of the feed

**item\_enclosure\_length**(*item*) Hardcoded enclosure length

**item\_enclosure\_mime\_type**(*item*) Hardcoded enclosure mimetype

**item\_enclosure\_url**(*item*) Returns a gravatar image for enclosure

**item\_link**(*item*) URL of the comment

**items**(*obj*) Items are the comments on the entry

#### **title\_template** = 'feeds/comment\_title.html'

#### class zinnia.feeds.**EntryDiscussions** Bases: [zinnia.feeds.DiscussionFeed](#page-0-0)

Feed for discussions on an entry

**description**(*obj*) Description of the feed

**get\_object**(*request*, *year*, *month*, *day*, *slug*) Retrieve the discussions by entry's slug

**get\_title**(*obj*) Title of the feed

**items**(*obj*) Items are the discussions on the entry

 $\text{link}(obj)$ URL of the entry

class zinnia.feeds.**EntryFeed** Bases: [zinnia.feeds.ZinniaFeed](#page-0-0)

Base Entry Feed

#### **description\_template** = 'feeds/entry\_description.html'

**item\_author\_email**(*item*) Returns the first author's email

**item\_author\_link**(*item*) Returns the author's URL **item\_author\_name**(*item*) Returns the first author of an entry

**item\_categories**(*item*) Entry's categories

**item\_enclosure\_length**(*item*) Hardcoded enclosure length

**item\_enclosure\_mime\_type**(*item*) Hardcoded enclosure mimetype

**item\_enclosure\_url**(*item*) Returns an image for enclosure

**item\_pubdate**(*item*) Publication date of an entry

#### **title\_template** = 'feeds/entry\_title.html'

class zinnia.feeds.**EntryPingbacks** Bases: [zinnia.feeds.EntryDiscussions](#page-0-0)

Feed for pingbacks in an entry

**description**(*obj*) Description of the feed

#### **description\_template** = 'feeds/pingback\_description.html'

**get\_title**(*obj*) Title of the feed

**item\_link**(*item*) URL of the pingback

**items**(*obj*) Items are the pingbacks on the entry

#### **title\_template** = 'feeds/pingback\_title.html'

class zinnia.feeds.**EntryTrackbacks**

Bases: [zinnia.feeds.EntryDiscussions](#page-0-0)

Feed for trackbacks in an entry

**description**(*obj*) Description of the feed

#### **description\_template** = 'feeds/trackback\_description.html'

**get\_title**(*obj*) Title of the feed

**item\_link**(*item*) URL of the trackback

```
items(obj)
```
Items are the trackbacks on the entry

#### **title\_template** = 'feeds/trackback\_title.html'

```
class zinnia.feeds.LatestDiscussions
    Bases: zinnia.feeds.DiscussionFeed
```
Feed for the latest discussions

**description**() Description of the feed **get\_title**(*obj*) Title of the feed **items**() Items are the discussions on the entries **link**() URL of latest discussions class zinnia.feeds.**LatestEntries** Bases: [zinnia.feeds.EntryFeed](#page-0-0) Feed for the latest entries **description**() Description of the feed **get\_title**(*obj*) Title of the feed **items**() Items are published entries **link**() URL of latest entries class zinnia.feeds.**SearchEntries** Bases: [zinnia.feeds.EntryFeed](#page-0-0) Feed filtered by a search pattern **description**(*obj*) Description of the feed **get\_object**(*request*) The GET parameter 'pattern' is the object **get\_title**(*obj*) Title of the feed **items**(*obj*) Items are the published entries founds **link**(*obj*) URL of the search request class zinnia.feeds.**TagEntries** Bases: [zinnia.feeds.EntryFeed](#page-0-0) Feed filtered by a tag **description**(*obj*) Description of the feed

**get\_object**(*request*, *slug*) Retrieve the tag by his name

**get\_title**(*obj*) Title of the feed

#### **items**(*obj*) Items are the published entries of the tag

**link**(*obj*) URL of the tag

#### class zinnia.feeds.**ZinniaFeed**

Bases: django.contrib.syndication.views.Feed

Base Feed class for the Zinnia application, enriched for a more convenient usage.

#### **feed\_copyright** = 'Zinnia'

**get\_title**(*obj*)

**title**(*obj=None*) Title of the feed prefixed with the site name

### **6.3.5 managers Module**

Managers of Zinnia

```
class zinnia.managers.AuthorPublishedManager
    Bases: django.db.models.manager.Manager
```
Manager to retrieve published authors

**get\_query\_set**() Return published authors

```
class zinnia.managers.EntryPublishedManager
    Bases: django.db.models.manager.Manager
```
Manager to retrieve published entries

**advanced\_search**(*pattern*) Advanced search on entries

**basic\_search**(*pattern*) Basic search on entries

**get\_query\_set**() Return published entries

- **on\_site**() Return entries published on current site
- **search**(*pattern*) Top level search method on entries

zinnia.managers.**entries\_published**(*queryset*) Return only the entries published

```
zinnia.managers.tags_published()
    Return the published tags
```
## **6.3.6 models Module**

Models of Zinnia

class zinnia.models.**Author**(*\*args*, *\*\*kwargs*) Bases: [django.contrib.auth.models.User](http://readthedocs.org/docs/django/en/latest/topics/auth.html#django.contrib.auth.models.User)

Proxy Model around User

```
exception DoesNotExist
         Bases: django.contrib.auth.models.DoesNotExist
    exception Author.MultipleObjectsReturned
         Bases: django.contrib.auth.models.MultipleObjectsReturned
    Author.entries_published()
         Return only the entries published
    Author.get_absolute_url(*moreargs, **morekwargs)
         Return author's URL
    Author.objects = <django.db.models.manager.Manager object at 0x3bafd90>
    Author.published = <zinnia.managers.AuthorPublishedManager object at 0x3bafdd0>
class zinnia.models.Category(*args, **kwargs)
    Bases: mptt.models.MPTTModel
    Category object for Entry
    exception DoesNotExist
         Bases: django.core.exceptions.ObjectDoesNotExist
    exception Category.MultipleObjectsReturned
         Bases: django.core.exceptions.MultipleObjectsReturned
    Category.children
    Category.entries
    Category.entries_published()
         Return only the entries published
    Category.get_absolute_url(*moreargs, **morekwargs)
         Return category's URL
    Category.objects = <mptt.managers.TreeManager object at 0x3bb64d0>
    Category.parent
    Category.tree = <mptt.managers.TreeManager object at 0x3bb64d0>
    Category.tree_path
         Return category's tree path, by his ancestors
class zinnia.models.Entry(*args, **kwargs)
    Bases: zinnia.models.EntryAbstractClass
    The final Entry model based on inheritence. Check this out for customizing the Entry Model class: http://django-
    blog-zinnia.com/documentation/how-to/extending_entry_model/
    exception DoesNotExist
         Bases: django.core.exceptions.ObjectDoesNotExist
    exception Entry.MultipleObjectsReturned
         Bases: django.core.exceptions.MultipleObjectsReturned
    Entry.authors
    Entry.categories
    Entry.get_absolute_url(*moreargs, **morekwargs)
         Return entry's URL
```
Entry.**get\_next\_by\_creation\_date**(*\*moreargs*, *\*\*morekwargs*)

Entry.**get\_next\_by\_end\_publication**(*\*moreargs*, *\*\*morekwargs*) Entry.**get\_next\_by\_last\_update**(*\*moreargs*, *\*\*morekwargs*) Entry.**get\_next\_by\_start\_publication**(*\*moreargs*, *\*\*morekwargs*) Entry.**get\_previous\_by\_creation\_date**(*\*moreargs*, *\*\*morekwargs*) Entry.**get\_previous\_by\_end\_publication**(*\*moreargs*, *\*\*morekwargs*) Entry.**get\_previous\_by\_last\_update**(*\*moreargs*, *\*\*morekwargs*) Entry.**get\_previous\_by\_start\_publication**(*\*moreargs*, *\*\*morekwargs*) Entry.**get\_status\_display**(*\*moreargs*, *\*\*morekwargs*) Entry.**get\_template\_display**(*\*moreargs*, *\*\*morekwargs*) Entry.**objects** = <django.db.models.manager.Manager object at 0x3bc6d50> Entry.**published** = <zinnia.managers.EntryPublishedManager object at 0x3bc6dd0>

Entry.**related**

Entry.**sites**

Entry.**tags** = u''

class zinnia.models.**EntryAbstractClass**(*\*args*, *\*\*kwargs*) Bases: django.db.models.base.Model

Base Model design for publishing entries

#### class **Meta**

Entry's Meta

**abstract** = False

**get\_latest\_by** = 'creation\_date'

**ordering** = ['-creation\_date']

permissions = (('can\_view\_all', 'Can view all entries'), ('can\_change\_status', 'Can change status'), ('can\_change

**verbose\_name** = <django.utils.functional.\_\_proxy\_\_ object at 0x3bbb490>

**verbose\_name\_plural** = <django.utils.functional.\_\_proxy\_\_ object at 0x3bbb4d0>

EntryAbstractClass.STATUS\_CHOICES=((0,<django.utils.functional.\_proxy\_object at 0x3bb6950>), (1,<django.utils.functional.\_proxy\_object at 0x3bb6950>), (1,<djang

```
EntryAbstractClass.authors
```
EntryAbstractClass.**categories**

EntryAbstractClass.**comments** Return published comments

EntryAbstractClass.**comments\_are\_open** Check if comments are open

EntryAbstractClass.**discussions** Return published discussions

EntryAbstractClass.**get\_absolute\_url**(*\*args*, *\*\*kwargs*) Return entry's URL

EntryAbstractClass.**get\_next\_by\_creation\_date**(*\*moreargs*, *\*\*morekwargs*)

EntryAbstractClass.**get\_next\_by\_end\_publication**(*\*moreargs*, *\*\*morekwargs*)

EntryAbstractClass.**get\_next\_by\_last\_update**(*\*moreargs*, *\*\*morekwargs*) EntryAbstractClass.**get\_next\_by\_start\_publication**(*\*moreargs*, *\*\*morekwargs*) EntryAbstractClass.**get\_previous\_by\_creation\_date**(*\*moreargs*, *\*\*morekwargs*) EntryAbstractClass.**get\_previous\_by\_end\_publication**(*\*moreargs*, *\*\*morekwargs*) EntryAbstractClass.**get\_previous\_by\_last\_update**(*\*moreargs*, *\*\*morekwargs*) EntryAbstractClass.**get\_previous\_by\_start\_publication**(*\*moreargs*, *\*\*morekwargs*) EntryAbstractClass.**get\_status\_display**(*\*moreargs*, *\*\*morekwargs*) EntryAbstractClass.**get\_template\_display**(*\*moreargs*, *\*\*morekwargs*) EntryAbstractClass.**html\_content** Return the Entry.content attribute formatted in HTML EntryAbstractClass.**is\_actual** Check if an entry is within publication period EntryAbstractClass.**is\_visible** Check if an entry is visible on site EntryAbstractClass.**next\_entry** Return the next entry EntryAbstractClass.**objects** = <django.db.models.manager.Manager object at 0x3bbb410> EntryAbstractClass.**pingbacks** Return published pingbacks EntryAbstractClass.**previous\_entry** Return the previous entry EntryAbstractClass.**published** = <zinnia.managers.EntryPublishedManager object at 0x3bbb450> EntryAbstractClass.**related** EntryAbstractClass.**related\_published** Return only related entries published EntryAbstractClass.**short\_url** Return the entry's short url EntryAbstractClass.**sites** EntryAbstractClass.**trackbacks** Return published trackbacks EntryAbstractClass.**word\_count** Count the words of an entry zinnia.models.**get\_base\_model**() Determine the base Model to inherit in the Entry Model, this allow to overload it.

### **6.3.7 moderator Module**

Moderator of Zinnia comments

```
class zinnia.moderator.EntryCommentModerator(model)
    Bases: django.contrib.comments.moderation.CommentModerator
```
Moderate the comment of Entry

#### **auto\_close\_field** = 'start\_publication'

#### **auto\_moderate\_comments** = False

```
close_after = None
```
**do\_email\_authors**(*comment*, *content\_object*, *request*)

Send email notification of a new comment to the authors of the entry when email notifications have been requested.

**do\_email\_notification**(*comment*, *content\_object*, *request*) Send email notification of a new comment to site staff when email notifications have been requested.

**do\_email\_reply**(*comment*, *content\_object*, *request*)

Send email notification of a new comment to the authors of the previous comments when email notifications have been requested.

**email**(*comment*, *content\_object*, *request*)

**email\_authors** = True

**email\_reply** = False

**enable\_field** = 'comment\_enabled'

```
mail_comment_notification_recipients = []
```
**moderate**(*comment*, *content\_object*, *request*)

Determine whether a given comment on a given object should be allowed to show up immediately, or should be marked non-public and await approval.

**spam\_checker\_backends** = ()

## **6.3.8 ping Module**

Pings utilities for Zinnia

```
class zinnia.ping.DirectoryPinger(server_name, entries, timeout=10, start_now=True)
     Bases: threading.Thread
```
Threaded Directory Pinger

**ping\_entry**(*entry*) Ping an entry to a Directory

**run**()

Ping entries to a Directory in a Thread

class zinnia.ping.**ExternalUrlsPinger**(*entry*, *timeout=10*, *start\_now=True*)

Bases: threading.Thread

Threaded ExternalUrls Pinger

```
find_external_urls(entry)
     Find external urls in an entry
```
**find\_pingback\_href**(*content*) Try to find Link markup to pingback url

**find\_pingback\_urls**(*urls*) Find the pingback urls of each urls **is\_external\_url**(*url*, *site\_url*) Check of the url in an external url

**pingback\_url**(*server\_name*, *target\_url*) Do a pingback call for the target url

```
run()
```
Ping external URLS in a Thread

```
class zinnia.ping.URLRessources
    Bases: object
```
Object defining the ressources of the website

## **6.3.9 search Module**

Search module with complex query parsing for Zinnia

```
zinnia.search.advanced_search(pattern)
     Parse the grammar of a pattern and build a queryset with it
```

```
zinnia.search.createQ(token)
     Creates the Q() object
```

```
zinnia.search.unionQ(token)
     Appends all the Q() objects
```
## **6.3.10 signals Module**

#### Signal handlers of Zinnia

```
zinnia.signals.disable_for_loaddata(signal_handler)
    Decorator for disabling signals sent by 'post_save' on loaddata command.
    http://code.djangoproject.com/ticket/8399
```

```
zinnia.signals.disconnect_zinnia_signals()
     Disconnect all the signals provided by Zinnia
```
- zinnia.signals.**ping\_directories\_handler**(*\*args*, *\*\*kwargs*) Ping Directories when an entry is saved
- zinnia.signals.**ping\_external\_urls\_handler**(*\*args*, *\*\*kwargs*) Ping Externals URLS when an entry is saved

## **6.3.11 sitemaps Module**

Sitemaps for Zinnia

```
class zinnia.sitemaps.AuthorSitemap
    Bases: django.contrib.sitemaps.Sitemap
```
Sitemap for authors

```
changefreq = 'monthly'
```
**items**() Return published authors **lastmod**(*obj*) Return last modification of an author **location**(*obj*)

Return url of an author

#### **priority** = 0.5

class zinnia.sitemaps.**CategorySitemap** Bases: [django.contrib.sitemaps.Sitemap](http://readthedocs.org/docs/django/en/latest/ref/contrib/sitemaps.html#django.contrib.sitemaps.Sitemap)

Sitemap for categories

**cache**(*categories*) Cache categorie's entries percent on total entries

#### **changefreq** = 'monthly'

#### **items**()

Return all categories with coeff

#### **lastmod**(*obj*)

Return last modification of a category

#### **priority**(*obj*)

Compute priority with cached coeffs

#### class zinnia.sitemaps.**EntrySitemap**

Bases: [django.contrib.sitemaps.Sitemap](http://readthedocs.org/docs/django/en/latest/ref/contrib/sitemaps.html#django.contrib.sitemaps.Sitemap)

Sitemap for entries

#### **changefreq** = 'weekly'

**items**() Return published entries

#### **lastmod**(*obj*) Return last modification of an entry

#### **priority** = 0.5

class zinnia.sitemaps.**TagSitemap** Bases: [django.contrib.sitemaps.Sitemap](http://readthedocs.org/docs/django/en/latest/ref/contrib/sitemaps.html#django.contrib.sitemaps.Sitemap)

Sitemap for tags

**cache**(*tags*) Cache tag's entries percent on total entries

#### **changefreq** = 'monthly'

```
items()
     Return all tags with coeff
```
## **lastmod**(*obj*)

Return last modification of a tag

**location**(*obj*) Return url of a tag

#### **priority**(*obj*) Compute priority with cached coeffs

## **6.3.12 Subpackages**

#### **admin Package**

**admin Package**

Admin of Zinnia

#### **category Module**

CategoryAdmin for Zinnia

```
class zinnia.admin.category.CategoryAdmin(model, admin_site)
    Bases: django.contrib.admin.options.ModelAdmin
```
Admin for Category model

```
fields = ('title', 'parent', 'description', 'slug')
```
**form**

alias of CategoryAdminForm

**get\_tree\_path**(*category*) Return the category's tree path in HTML

#### **list\_display** = ('title', 'slug', 'get\_tree\_path', 'description')

```
list_filter = ('parent',)
```
**media**

**prepopulated\_fields** = {'slug': ('title',)}

```
search_fields = ('title', 'description')
```
#### **entry Module**

EntryAdmin for Zinnia

```
class zinnia.admin.entry.EntryAdmin(model, admin_site)
    Bases: django.contrib.admin.options.ModelAdmin
```
Admin for Entry model

**actions** = ['make\_mine', 'make\_published', 'make\_hidden', 'close\_comments', 'close\_pingbacks', 'ping\_directories', 'make\_tweet', 'put\_on\_top']

```
actions_on_bottom = True
```

```
actions_on_top = True
```
**close\_comments**(*request*, *queryset*) Close the comments for selected entries

**close\_pingbacks**(*request*, *queryset*) Close the pingbacks for selected entries

```
content_preview(*args, **kwargs)
```
Admin view to preview Entry.content in HTML, useful when using markups to write entries

**date\_hierarchy** = 'creation\_date'

fieldsets = ((<django.utils.functional.\_proxy\_ object at 0x2e92c50>, {'fields': ('title', 'content', 'image', 'status')}),

```
filter_horizontal = ('categories', 'authors', 'related')
form
     alias of EntryAdminForm
formfield_for_manytomany(db_field, request, **kwargs)
    Filters the disposable authors
get_actions(request)
    Define user actions by permissions
get_authors(entry)
    Return the authors in HTML
get_categories(entry)
    Return the categories linked in HTML
get_comments_are_open(entry)
     Admin wrapper for entry.comments_are_open
get_is_actual(entry)
     Admin wrapper for entry.is_actual
get_is_visible(entry)
     Admin wrapper for entry.is_visible
get_link(entry)
     Return a formated link to the entry
get_readonly_fields(request, obj=None)
get_short_url(entry)
     Return the short url in HTML
get_sites(entry)
    Return the sites linked in HTML
get_tags(entry)
    Return the tags linked in HTML
get_title(entry)
     Return the title with word count and number of comments
get_urls()
list_display = ('get_title', 'get_authors', 'get_categories', 'get_tags', 'get_sites', 'get_comments_are_open', 'pingback
list_filter = ('categories', 'authors', 'status', 'featured', 'login_required', 'comment_enabled', 'pingback_enabled',
make_hidden(request, queryset)
     Set entries selected as hidden
make_mine(request, queryset)
     Set the entries to the user
make_published(request, queryset)
     Set entries selected as published
make_tweet(request, queryset)
     Post an update on Twitter
media
```

```
ping_directories(request, queryset, messages=True)
     Ping Directories for selected entries
```
#### **prepopulated\_fields** = {'slug': ('title',)}

**put\_on\_top**(*request*, *queryset*) Put the selected entries on top at the current date

**queryset**(*request*) Make special filtering by user permissions

```
radio_fields = {'template': 2}
```
**save\_model**(*request*, *entry*, *form*, *change*) Save the authors, update time, make an excerpt

**search\_fields** = ('title', 'excerpt', 'content', 'tags')

#### **forms Module**

Forms for Zinnia admin

```
class zinnia.admin.forms.CategoryAdminForm(*args, **kwargs)
```
Bases: django.forms.models.ModelForm

Form for Category's Admin

#### class **Meta**

CategoryAdminForm's Meta

**model** alias of Category

CategoryAdminForm.**admin\_site** = <django.contrib.admin.sites.AdminSite object at 0x3a94710>

```
CategoryAdminForm.base_fields={'title': <django.forms.fields.CharField object at 0x2d54cd0>, 'slug': <django.
```
CategoryAdminForm.**clean\_parent**() Check if category parent is not selfish

CategoryAdminForm.declared\_fields = {'parent': <zinnia.admin.widgets.TreeNodeChoiceField object at 0x408a

CategoryAdminForm.**media**

```
class zinnia.admin.forms.EntryAdminForm(*args, **kwargs)
    Bases: django.forms.models.ModelForm
```
Form for Entry's Admin

#### class **Meta**

EntryAdminForm's Meta

#### **model**

alias of Entry

```
EntryAdminForm.admin_site = <django.contrib.admin.sites.AdminSite object at 0x3a94710>
```

```
{\tt EntryAdminnForm} . {\tt base\_fields} = \{ 'title' : <django.forms.fields.{\tt CharField} object at 0x2e91bd0>, 'image': <django.fo
```

```
EntryAdminForm.declared_fields = {'categories': <zinnia.admin.widgets.MPTTModelMultipleChoiceField object
```
EntryAdminForm.**media**

#### **widgets Module**

#### Widgets for Zinnia admin

```
class zinnia.admin.widgets.MPTTFilteredSelectMultiple(verbose_name, is_stacked, at-
```
*trs=None*, *choices=()*)

Bases: django.contrib.admin.widgets.FilteredSelectMultiple

MPTT version of FilteredSelectMultiple

#### class **Media**

MPTTFilteredSelectMultiple's Media

#### **js** = ('/static/admin/js/core.js', '/static/zinnia/js/mptt\_m2m\_selectbox.js', '/static/admin/js/SelectFilter2.js')

MPTTFilteredSelectMultiple.**media**

#### MPTTFilteredSelectMultiple.**render\_options**(*choices*, *selected\_choices*)

This is copy'n'pasted from django.forms.widgets Select(Widget) change to the for loop and render\_option so they will unpack and use our extra tuple of mptt sort fields (if you pass in some default choices for this field, make sure they have the extra tuple too!)

```
class zinnia.admin.widgets.MPTTModelChoiceIterator(field)
```
Bases: django.forms.models.ModelChoiceIterator

MPTT version of ModelChoiceIterator

**choice**(*obj*) Overriding choice method

```
class zinnia.admin.widgets.MPTTModelMultipleChoiceField(level_indicator=u'|–', *args,
```
*\*\*kwargs*)

```
Bases: django.forms.models.ModelMultipleChoiceField
```
MPTT version of ModelMultipleChoiceField

#### **choices**

Overriding get choices

#### **label\_from\_instance**(*obj*)

Creates labels which represent the tree level of each node when generating option labels.

```
class zinnia.admin.widgets.TreeNodeChoiceField(level_indicator=u'|–', *args, **kwargs)
    Bases: django.forms.models.ModelChoiceField
```
Duplicating the TreeNodeChoiceField bundled in django-mptt to avoid conflict with the TreeNodeChoiceField bundled in django-cms...

#### **label\_from\_instance**(*obj*)

Creates labels which represent the tree level of each node when generating option labels.

#### **spam\_checker Package**

## **spam\_checker Package**

#### Spam checker for Zinnia

```
zinnia.spam_checker.check_is_spam(content, content_object, request, backends=())
     Return True if the content is a spam, else False
```

```
zinnia.spam_checker.get_spam_checker(backend_path)
     Return the selected spam checker backend
```
#### **Subpackages**

#### backends Package

**backends** Package Shortlink backends for Zinnia

- **all\_is\_spam** Module All is spam, spam checker backend for Zinnia
- zinnia.spam\_checker.backends.all\_is\_spam.**backend**(*comment*, *content\_object*, *request*) Backend for setting all comments to spam

**automattic** Module Akismet spam checker backend for Zinnia

zinnia.spam\_checker.backends.automattic.**backend**(*comment*, *content\_object*, *request*) Akismet spam checker backend for Zinnia

#### **mollom** Module Mollom spam checker backend for Zinnia

```
zinnia.spam_checker.backends.mollom.backend(comment, content_object, request)
     Mollom spam checker backend for Zinnia
```
#### **typepad** Module TypePad spam checker backend for Zinnia

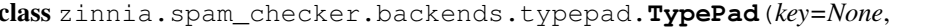

blog\_url=None,

*agent=None*)

Bases: akismet.Akismet

TypePad version of the Akismet module

#### **baseurl** = 'api.antispam.typepad.com/1.1/'

zinnia.spam\_checker.backends.typepad.**backend**(*comment*, *content\_object*, *request*) TypePad spam checker backend for Zinnia

#### **templatetags Package**

#### **templatetags Package**

Templatetags for Zinnia

#### **zbreadcrumbs Module**

Breadcrumb module for Zinnia templatetags

class zinnia.templatetags.zbreadcrumbs.**Crumb**(*name*, *url=None*) Bases: object

#### Part of the Breadcrumbs

zinnia.templatetags.zbreadcrumbs.**ZINNIA\_ROOT\_URL**()

```
zinnia.templatetags.zbreadcrumbs.day_crumb(creation_date)
    Crumb for a day
```

```
zinnia.templatetags.zbreadcrumbs.month_crumb(creation_date)
    Crumb for a month
```

```
zinnia.templatetags.zbreadcrumbs.retrieve_breadcrumbs(path, model_instance,
```
*root\_name=''*) Build a semi-hardcoded breadcrumbs based of the model's url handled by Zinnia

zinnia.templatetags.zbreadcrumbs.**year\_crumb**(*creation\_date*) Crumb for a year

#### **zcalendar Module**

#### Calendar module for Zinnia templatetags

class zinnia.templatetags.zcalendar.**ZinniaCalendar** Bases: calendar.HTMLCalendar

Override of HTMLCalendar

```
formatday(day, weekday)
     Return a day as a table cell with a link if entries are published this day
```
**formatfooter**(*previous\_month*, *next\_month*) Return a footer for a previous and next month.

**formatmonth**(*theyear*, *themonth*, *withyear=True*, *previous\_month=None*, *next\_month=None*) Return a formatted month as a table with new attributes computed for formatting a day, and thead/tfooter

**formatmonthname**(*theyear*, *themonth*, *withyear=True*) Return a month name translated as a table row.

**formatweekday**(*day*)

Return a weekday name translated as a table header.

## **formatweekheader**()

Return a header for a week as a table row.

#### **url\_shortener Package**

#### **url\_shortener Package**

Url shortener for Zinnia

```
zinnia.url_shortener.get_url_shortener()
    Return the selected url shortener backend
```
#### **Subpackages**

backends Package

**backends** Package Shortlink backends for Zinnia

**bitly** Module Bit.ly url shortener backend for Zinnia

```
zinnia.url_shortener.backends.bitly.backend(entry)
     Bit.ly url shortener backend for Zinnia
```
#### **default** Module Default url shortener backend for Zinnia

zinnia.url\_shortener.backends.default.**backend**(*entry*) Default url shortener backend for Zinnia

#### **urls Package**

#### **urls Package**

Defaults urls for the Zinnia project

#### **authors Module**

Urls for the Zinnia authors

#### **archives Module**

Urls for the Zinnia archives

#### **capabilities Module**

Urls for the zinnia capabilities

#### **categories Module**

Urls for the Zinnia categories

#### **discussions Module**

Urls for the Zinnia discussions

#### **entries Module**

Urls for the Zinnia entries

#### **feeds Module**

Urls for the Zinnia feeds

#### **quick\_entry Module**

Url for the Zinnia quick entry view

#### **search Module**

Urls for the Zinnia search

#### **sitemap Module**

Urls for the Zinnia sitemap

#### **shortlink Module**

Urls for the Zinnia entries short link

#### **tags Module**

Urls for the Zinnia tags

#### **trackback Module**

Urls for the Zinnia trackback

#### **views Package**

#### **views Package**

Views for Zinnia

#### **authors Module**

#### Views for Zinnia authors

zinnia.views.authors.**author\_detail**(*request*, *username*, *page=None*, *\*\*kwargs*) Display the entries of an author

#### **archives Module**

Views for Zinnia archives

#### TODO: 1. Switch to class-based views

- 2. Implement pagination
- 3. Implement custom template name for the date
- 4. Better archive\_week view Offset -1 from the week URL Use European convention End date in context - Review template

#### zinnia.views.archives.**entry\_today**(*request*, *\*\*kwargs*)

View for the entries of the day, the entry\_day view is just used with the parameters of the current date.

#### **categories Module**

#### Views for Zinnia categories

```
zinnia.views.categories.category_detail(request, path, page=None, **kwargs)
     Display the entries of a category
```
zinnia.views.categories.**get\_category\_or\_404**(*path*) Retrieve a Category by a path

#### **channels Module**

#### Views for Zinnia channels

zinnia.views.channels.**entry\_channel**(*request*, *query*, *\*\*kwargs*) View for displaying a custom selection of entries based on a search pattern, useful for SEO/SMO pages

#### **decorators Module**

#### Decorators for zinnia.views

zinnia.views.decorators.**password**(*request*, *\*args*, *\*\*kwargs*) Displays the password form and handle validation by setting the valid password in a cookie.

#### zinnia.views.decorators.**protect\_entry**(*view*)

Decorator performing a security check if needed around the generic.date\_based.entry\_detail view and specify the template used to render the entry

zinnia.views.decorators.**template\_name\_for\_entry\_queryset\_filtered**(*model\_type*,

*model\_name*)

Return a custom template name for views returning a queryset of Entry filtered by another model.

zinnia.views.decorators.**update\_queryset**(*view*, *queryset*, *queryset\_parameter='queryset'*) Decorator around views based on a queryset passed in parameter, who will force the update of the queryset before executing the view. Related to issue <http://code.djangoproject.com/ticket/8378>

#### **entries Module**

Views for Zinnia entries

#### **quick\_entry Module**

#### Views for Zinnia quick entry

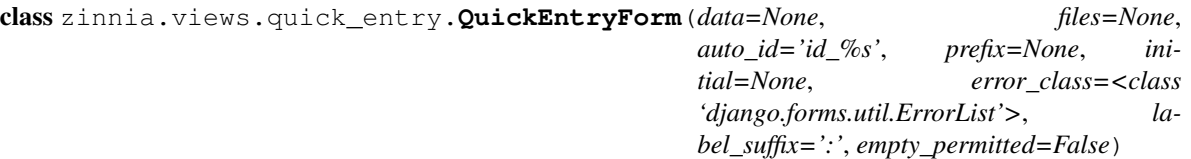

Bases: django.forms.forms.Form

Form for posting an entry quickly

base\_fields = {'title': <django.forms.fields.CharField object at 0x49920d0>, 'content': <django.forms.fields.CharField **media**

zinnia.views.quick\_entry.**view\_quick\_entry**(*request*, *\*args*, *\*\*kwargs*) View for quickly post an Entry

#### **search Module**

Views for Zinnia entries search

zinnia.views.search.**entry\_search**(*request*, *\*\*kwargs*) Search entries matching with a pattern

#### **sitemap Module**

#### Views for Zinnia sitemap

zinnia.views.sitemap.**sitemap**(*request*, *\*\*kwargs*) Wrapper around the direct to template generic view to force the update of the extra context

#### **shortlink Module**

#### Views for Zinnia shortlink

zinnia.views.shortlink.**entry\_shortlink**(*request*, *object\_id*) Redirect to the 'get\_absolute\_url' of an Entry, accordingly to 'object\_id' argument

#### **tags Module**

#### Views for Zinnia tags

```
zinnia.views.tags.tag_detail(request, tag, page=None, **kwargs)
     Display the entries of a tag
```
zinnia.views.tags.**tag\_list**(*request*, *template\_name='zinnia/tag\_list.html'*) Return the list of published tags with counts, try to simulate an object\_list view

#### **trackback Module**

Views for Zinnia trackback

zinnia.views.trackback.**entry\_trackback**(*\*args*, *\*\*kwargs*) Set a TrackBack for an Entry

#### **xmlrpc Package**

#### **xmlrpc Package**

XML-RPC methods for Zinnia

#### **metaweblog Module**

#### XML-RPC methods of Zinnia metaWeblog API

- zinnia.xmlrpc.metaweblog.**authenticate**(*username*, *password*, *permission=None*) Authenticate staff\_user with permission
- zinnia.xmlrpc.metaweblog.**author\_structure**(*user*) An author structure
- zinnia.xmlrpc.metaweblog.**blog\_structure**(*site*) A blog structure
- zinnia.xmlrpc.metaweblog.**category\_structure**(*category*, *site*) A category structure
- zinnia.xmlrpc.metaweblog.**delete\_post**(*apikey*, *post\_id*, *username*, *password*, *publish*) blogger.deletePost(api\_key, post\_id, username, password, 'publish') => boolean
- zinnia.xmlrpc.metaweblog.**edit\_post**(*post\_id*, *username*, *password*, *post*, *publish*) metaWeblog.editPost(post\_id, username, password, post, publish) => boolean
- zinnia.xmlrpc.metaweblog.**get\_authors**(*apikey*, *username*, *password*) wp.getAuthors(api\_key, username, password) => author structure[]
- zinnia.xmlrpc.metaweblog.**get\_categories**(*blog\_id*, *username*, *password*) metaWeblog.getCategories(blog\_id, username, password) => category structure[]
- zinnia.xmlrpc.metaweblog.**get\_post**(*post\_id*, *username*, *password*) metaWeblog.getPost(post\_id, username, password) => post structure
- zinnia.xmlrpc.metaweblog.**get\_recent\_posts**(*blog\_id*, *username*, *password*, *number*) metaWeblog.getRecentPosts(blog\_id, username, password, number) => post structure[]
- zinnia.xmlrpc.metaweblog.**get\_user\_info**(*apikey*, *username*, *password*) blogger.getUserInfo(api\_key, username, password)  $\Rightarrow$  user structure
- zinnia.xmlrpc.metaweblog.**get\_users\_blogs**(*apikey*, *username*, *password*) blogger.getUsersBlogs(api\_key, username, password) => blog structure[]
- zinnia.xmlrpc.metaweblog.**new\_category**(*blog\_id*, *username*, *password*, *category\_struct*) wp.newCategory(blog\_id, username, password, category) => category\_id
- zinnia.xmlrpc.metaweblog.**new\_media\_object**(*blog\_id*, *username*, *password*, *media*) metaWeblog.newMediaObject(blog\_id, username, password, media) => media structure
- zinnia.xmlrpc.metaweblog.**new\_post**(*blog\_id*, *username*, *password*, *post*, *publish*) metaWeblog.newPost(blog\_id, username, password, post, publish) => post\_id
- zinnia.xmlrpc.metaweblog.**post\_structure**(*entry*, *site*) A post structure with extensions
- zinnia.xmlrpc.metaweblog.**user\_structure**(*user*, *site*) An user structure

#### **pingback Module**

#### XML-RPC methods of Zinnia Pingback

```
zinnia.xmlrpc.pingback.generate_pingback_content(soup, target, max_length,
                                                    trunc_char='...')
```
Generate a description text for the pingback

zinnia.xmlrpc.pingback.**pingback\_extensions\_get\_pingbacks**(*target*) pingback.extensions.getPingbacks(url) => '[url, url, ...]'

Returns an array of URLs that link to the specified url.

See: <http://www.aquarionics.com/misc/archives/blogite/0198.html>

zinnia.xmlrpc.pingback.**pingback\_ping**(*source*, *target*) pingback.ping(sourceURI, targetURI) => 'Pingback message'

Notifies the server that a link has been added to sourceURI, pointing to targetURI.

See: <http://hixie.ch/specs/pingback/pingback-1.0>

## **CHAPTER**

## **SEVEN**

# **NOTES**

## **7.1 Frequently Asked Questions**

#### **Contents**

• [Frequently Asked Questions](#page-0-0)

#### – [Templates](#page-0-0)

\* [The templates does not fit to my wishes. What can I do ?](#page-0-0)

- [Comments](#page-0-0)
	- \* [Is it possible have a different comment system, with reply feature for example ?](#page-0-0)
- [Edition](#page-0-0)
	- \* [I want to write my entries in MarkDown, RestructuredText or any lightweight markup language,](#page-0-0) [is it possible ?](#page-0-0)
- [Authors](#page-0-0)
	- \* [Is Zinnia able to allow multiple users to edit it's own blog ?](#page-0-0)
- [Images](#page-0-0)
	- \* [How can I use the image field for fitting to my skin ?](#page-0-0)
	- \* [I want an image gallery in my posts, what can I do ?](#page-0-0)

## **7.1.1 Templates**

#### **The templates does not fit to my wishes. What can I do ?**

The templates provided for Zinnia are simple but complete and as generic as possible. But you can easily change them by [specifying a template directory.](https://docs.djangoproject.com/en/dev/ref/templates/api/#loading-templates) If you are not familiar with Django, the part two of the excellent Django tutorial explains in detail how to proceed for [customizing the look and feel](https://docs.djangoproject.com/en/dev/intro/tutorial02/#customize-the-admin-look-and-feel) of the [admin](http://readthedocs.org/docs/django/en/latest/ref/contrib/admin/index.html#django.contrib.admin) app, in Zinnia it's the same thing.

A good starting point is to copy-paste the zinnia/base.html template, and edit the [extends](http://readthedocs.org/docs/django/en/latest/ref/templates/builtins.html#std:templatetag-extends) instruction for fitting to your skin.

#### Note:

- The main content is displayed in block named content.
- Additional datas are displayed in a block named sidebar.

You can also create your own app containing some Zinnia's templates based on inheritance. You can also create your own app containing some Zinnia's templates based on inheritance. For example you can find these two applications which aim is to transform the templates for Zinnia to be HTML5 ready, which can be a good starting point to make your own at :

- [Zinnia-theme-html5.](https://github.com/Fantomas42/zinnia-theme-html5)
- [Django Blog Quintet.](https://github.com/franckbret/django-blog-quintet)

Warning: Changed in version 0.9. [Django Blog Quintet](https://github.com/franckbret/django-blog-quintet) is no longer compatible with Zinnia, but still be a good example.

## **7.1.2 Comments**

#### **Is it possible have a different comment system, with reply feature for example ?**

Yes the comment system integrated in Zinnia is based on [django.contrib.comments](http://readthedocs.org/docs/django/en/latest/ref/contrib/comments/index.html#django.contrib.comments) and can be extended or replaced if doesn't quite fit your needs. You should take a look on the [customizing the comments framework](https://docs.djangoproject.com/en/dev/ref/contrib/comments/custom/) documentation for more information.

**Warning:** The custom comment Model must be inherited from [Comment](http://readthedocs.org/docs/django/en/latest/ref/contrib/comments/models.html#django.contrib.comments.models.Comment) and implement the CommentManager to properly work with Zinnia.

If you want the ability to reply on comments, you can take a look at [django-threadcomments](https://github.com/HonzaKral/django-threadedcomments) for example.

## **7.1.3 Edition**

#### **I want to write my entries in MarkDown, RestructuredText or any lightweight markup language, is it possible ?**

Yes of course, Zinnia currently support [MarkDown,](http://daringfireball.net/projects/markdown/) [Textile](http://redcloth.org/hobix.com/textile/) and [reStructuredText](http://docutils.sourceforge.net/rst.html) as markup languages, but if you want to write your entries in a custom markup language a solution is to disable the WYSIWYG editor in the admin site with the [ZINNIA\\_WYSIWYG](#page-0-0) setting, and use the appropriate template filter in your templates.

## **7.1.4 Authors**

#### **Is Zinnia able to allow multiple users to edit it's own blog ?**

Zinnia is designed to be multi-site. That's mean you can publish entries on several sites or share an admin interface for all the sites handled.

Zinnia also provides a new permission that's allow or not the user to change the authors. Useful for collaborative works.

But if you want to restrict the edition of the entries by site, authors or whatever you want, it's your job to implement this functionality in your project.

The simple way to do that, respecting the Django rules, is to override the admin classes provided by Zinnia, and register those classes in another admin site.

## **7.1.5 Images**

#### **How can I use the image field for fitting to my skin ?**

Take a looks at [sorl.thumbnail](http://thumbnail.sorl.net/) and use his templatetags.

You can do something like this in your templates :

```
<img src="{% thumbnail object.image 250x250 %}" />
```
#### **I want an image gallery in my posts, what can I do ?**

Simply create a new application with a model named EntryImage with a [ForeignKey](http://readthedocs.org/docs/django/en/latest/ref/models/fields.html#django.db.models.ForeignKey) to the [Entry](#page-0-0) model.

Then in the admin module of your app, unregister the [EntryAdmin](#page-0-0) class, and use [InlineModelAdmin](http://readthedocs.org/docs/django/en/latest/ref/contrib/admin/index.html#django.contrib.admin.InlineModelAdmin) in your new admin class.

Here an simple example :

```
# The model
from django.db import models
from django.utils.translation import ugettext_lazy as _
from zinnia.models import Entry
class EntryImage(models.Model):
    """Image Model"""
   entry = models. ForeignKey (Entry, verbose_name=_('entry'))
    image = models.ImageField(_('image'), upload_to='uploads/gallery')
   title = models.CharField(_('title'), max_length=250)
   description = models.TextField(_('description'), blank=True)
   def __unicode__(self):
       return self.title
# The admin
from django.contrib import admin
from zinnia.models import Entry
from zinnia.admin import EntryAdmin
from gallery.models import EntryImage
class EntryImageInline(admin.TabularInline):
   model = EntryImage
class EntryAdminImage(EntryAdmin):
    inlines = (EntryImageInline,)
admin.site.unregister(Entry)
admin.site.register(Entry, EntryAdminImage)
```
Another and better solution is to extend the [Entry](#page-0-0) model like described in *[Extending Entry model](#page-0-0)*.

## **7.2 Compatibility**

Zinnia tries to fit a maximum to the Django's standards to gain in readability and to be always present when the version 3.4.2 of Django will be here. :)

Predicting the future is a good thing, because it's coming soon. Actually Zinnia is designed to handle the 1.3.x version and will reach the release 1.5 easily without major changes.

<https://docs.djangoproject.com/en/dev/internals/deprecation/>

But the evolution of Django causes some backward incompatible changes, so for the developers who have to maintain a project with an old version of Django, it can be difficult to find which version of Zinnia to choose.

## **7.2.1 Compatibility with Django**

Here a list establishing the compatibility between Zinnia and Django: Changed in version 0.10. Backward incompatibilities with Django v1.2.x due to :

- Migration to the class-based generic views.
- Intensive usage of [django.contrib.staticfiles](http://readthedocs.org/docs/django/en/latest/ref/contrib/staticfiles.html#django.contrib.staticfiles).
- Usage of the new features provided in the testrunner.

Changed in version 0.6. Backward incompatibilities with Django v1.1.x due to :

• Migration of the feeds classes of [django.contrib.syndication](http://readthedocs.org/docs/django/en/latest/ref/contrib/syndication.html#django.contrib.syndication).

Changed in version 0.5. Backward incompatibilities with Django v1.0.x due to :

• Intensive usage of the actions in [django.contrib.admin](http://readthedocs.org/docs/django/en/latest/ref/contrib/admin/index.html#django.contrib.admin).

## **7.3 Thanks**

Zinnia cannot be a great application without great contributors who make this application greatest each day.

- Bjorn Meyer (bmeyer71)
- Jannis Leideil (jezdez)
- Tobias von Klipstein (klipstein)
- Mark Renton (indexofire)
- Bill Mill (llimllib)
- Kevin Renskers (Bolhoed)
- Jonathan Stoppani (GaretJax)
- Elijah Rutschman (elijahr)
- Thomas Bartelmess (tbartelmess)
- Matthew Tretter (matthewwithanm)
- Mohammad Taleb (simul14)
- Frederic Le guluche (Bloxboy)
- Mauro Bianchi (bianchimro)
- Franck Bret
- Jason Davies
- Brandon Taylor
- bernhardvallant
- $\cdot$  nl0
- esauro
- 0Chuzz
- un33K
- orblivion
- kjikaqawej
- igalarzab
- jtrain
- and You.

I also want to thanks [GitHub.com,](http://www.github.com/) [Transifex.net](http://www.transifex.net/) and [ReadTheDocs.org](http://readthedocs.org/) for their services of great quality.

## **7.4 CHANGELOG**

## **7.4.1 0.11**

• Django 1.3 is no longer supported

## **7.4.2 0.10.1**

- Django 1.4 compatibility support
- Compatibility with django-mptt >= 5.1
- zinnia.plugins is now removed

## **7.4.3 0.10**

- Better default templates
- CSS refactoring with Sass3
- Statistics about the content
- Improvement of the documentation
- Entry's Meta options can be extended
- Django 1.2 is no longer supported
- zinnia.plugins is deprecated in favor of cmsplugin\_zinnia
- And a lot of bug fixes

## **7.4.4 0.9**

- Improved URL shortening
- Improved moderation system
- Better support of django-tagging
- Blogger to Zinnia utility command
- OpenSearch capabilities
- Upgraded search engine
- Feed to Zinnia utility command
- And a lot of bug fixes

## **7.4.5 0.8**

- Admin dashboard
- Featured entries
- Using Microformats
- Mails for comment reply
- Entry model can be extended
- More plugins for django-cms
- Zinnia to Wordpress utility command
- Code cleaning and optimizations
- And a lot of bug fixes

## **7.4.6 0.7**

- Using signals
- Trackback support
- Ping external URLs
- Private posts
- Hierarchical categories
- TinyMCE integration
- Code optimizations
- And a lot of bug fixes

## **7.4.7 0.6**

- Handling PingBacks
- Support MetaWeblog API
- Passing to Django 1.2.x
- Breadcrumbs templatetag
- Bug correction in calendar widget
- Wordpress to Zinnia utility command
- Major bug correction on publication system
- And a lot of bug fixes

## **7.4.8 0.5**

- Packaging
- Tests added
- Translations
- Better templates
- New templatetags
- Plugins for django-cms
- Twitter and Bit.ly support
- Publishing sources on Github.com

## **7.4.9 0.4 and before**

• The previous versions of Zinnia were not packaged, and were destinated for a personnal use.
**CHAPTER**

**EIGHT**

## **RELATED**

• [Zinnia's API](http://django-blog-zinnia.com/api/)

• [Code coverage](http://django-blog-zinnia.com/documentation/coverage/)

## **INDICES AND TABLES**

If you can't find the information you're looking for, have a look at the index or try to find it using the search function:

- *genindex*
- *search*

## **PYTHON MODULE INDEX**

zinnia.urls.capabilities, ??

## z

zinnia, ?? zinnia.\_\_init\_\_,?? zinnia.admin, ?? zinnia.admin.category, ?? zinnia.admin.entry, ?? zinnia.admin.forms, ?? zinnia.admin.widgets, ?? zinnia.comparison, ?? zinnia.context\_processors, ?? zinnia.feeds, ?? zinnia.managers, ?? zinnia.models, ?? zinnia.moderator, ?? zinnia.ping, ?? zinnia.search, ?? zinnia.settings, ?? zinnia.signals, ?? zinnia.sitemaps, ?? zinnia.spam\_checker, ?? zinnia.spam\_checker.backends, ?? zinnia.spam\_checker.backends.all\_is\_spam<sup>zinnia.views.sitemap,??</sup> ?? zinnia.spam\_checker.backends.automattic, zinnia.views.trackback, ?? ?? zinnia.spam\_checker.backends.mollom, ?? zinnia.spam\_checker.backends.typepad, ?? zinnia.templatetags, ?? zinnia.templatetags.zbreadcrumbs, ?? zinnia.templatetags.zcalendar, ?? zinnia.templatetags.zinnia\_tags, ?? zinnia.tests, ?? zinnia.url\_shortener, ?? zinnia.url shortener.backends, ?? zinnia.url\_shortener.backends.bitly, ?? zinnia.url\_shortener.backends.default, ?? zinnia.urls, ?? zinnia.urls.archives, ?? zinnia.urls.authors, ?? zinnia.urls.categories, ?? zinnia.urls.discussions, ?? zinnia.urls.entries, ?? zinnia.urls.feeds, ?? zinnia.urls.quick\_entry, ?? zinnia.urls.search, ?? zinnia.urls.shortlink, ?? zinnia.urls.sitemap, ?? zinnia.urls.tags, ?? zinnia.urls.trackback, ?? zinnia.views, ?? zinnia.views.archives, ?? zinnia.views.authors, ?? zinnia.views.categories, ?? zinnia.views.channels, ?? zinnia.views.decorators, ?? zinnia.views.entries, ?? zinnia.views.quick entry, ?? zinnia.views.search, ?? zinnia.views.shortlink, ?? zinnia.views.tags, ?? zinnia.xmlrpc, ?? zinnia.xmlrpc.metaweblog, ?? zinnia.xmlrpc.pingback, ??